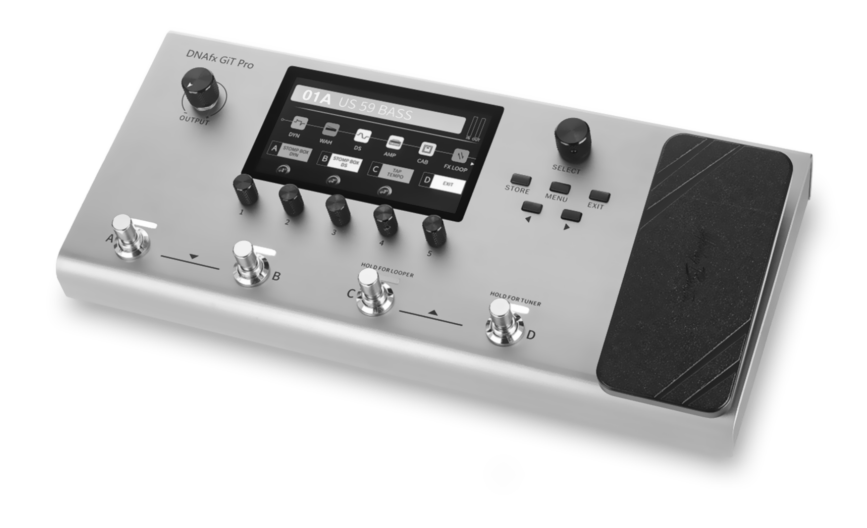

Harley Benton

# DNAfx GiT Pro multi effects unit

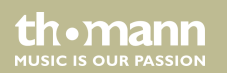

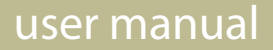

Thomann GmbH Hans-Thomann-Straße 1 96138 Burgebrach Germany Telephone: +49 (0) 9546 9223-0 Internet: www.thomann.de

11.01.2022, ID: 517099

## **Table of contents**

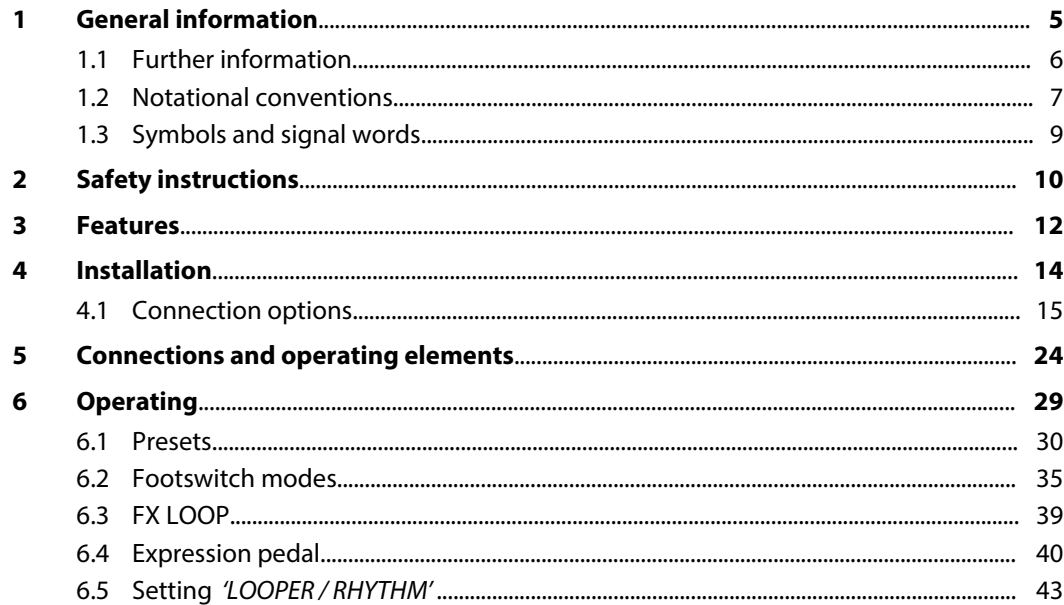

**DNAfx GiT Pro** 

th · mann

**MUSIC IS OUR PASSION** 

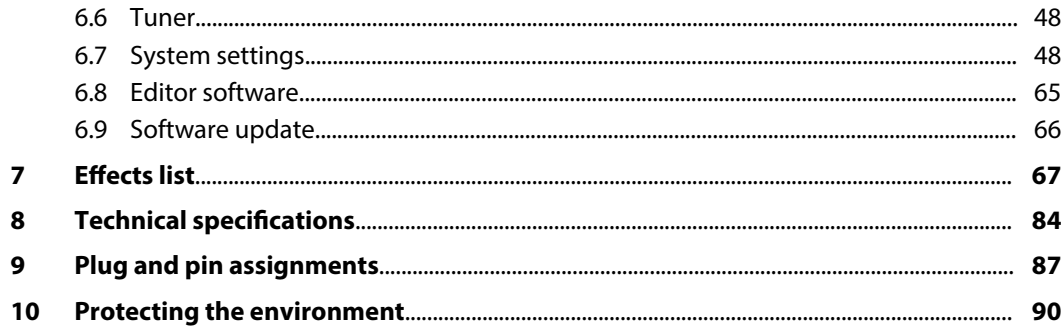

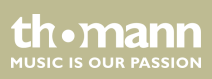

## <span id="page-4-0"></span>**1 General information**

This user manual contains important information on the safe operation of the device. Read and follow all safety notes and all instructions. Save this manual for future reference. Make sure that it is available to all persons using this device. If you sell the device to another user, be sure that they also receive this manual.

Our products and user manuals are subject to a process of continuous development. We there‐ fore reserve the right to make changes without notice. Please refer to the latest version of the user manual which is ready for download under *www.thomann.de*.

DNAfx GiT Pro

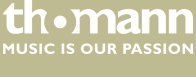

### <span id="page-5-0"></span>**1.1 Further information**

On our website (*www.thomann.de)* you will find lots of further information and details on the following points:

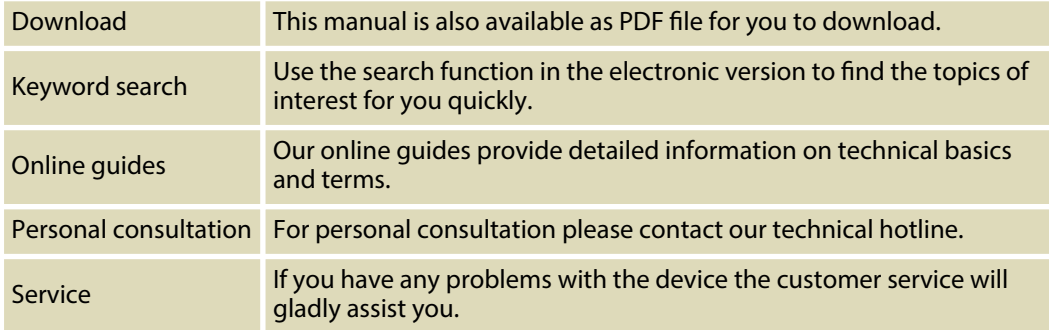

th mann **MUSIC IS OUR PASSION** 

### <span id="page-6-0"></span>**1.2 Notational conventions**

This manual uses the following notational conventions:

The letterings for connectors and controls are marked by square brackets and italics. **Examples:** *[VOLUME]* control, *[Mono]* button. **Letterings**

Texts and values displayed on the device are marked by quotation marks and italics. **Examples:** *'24ch'* , *'OFF'* . **Displays**

DNAfx GiT Pro

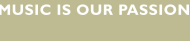

th.mann

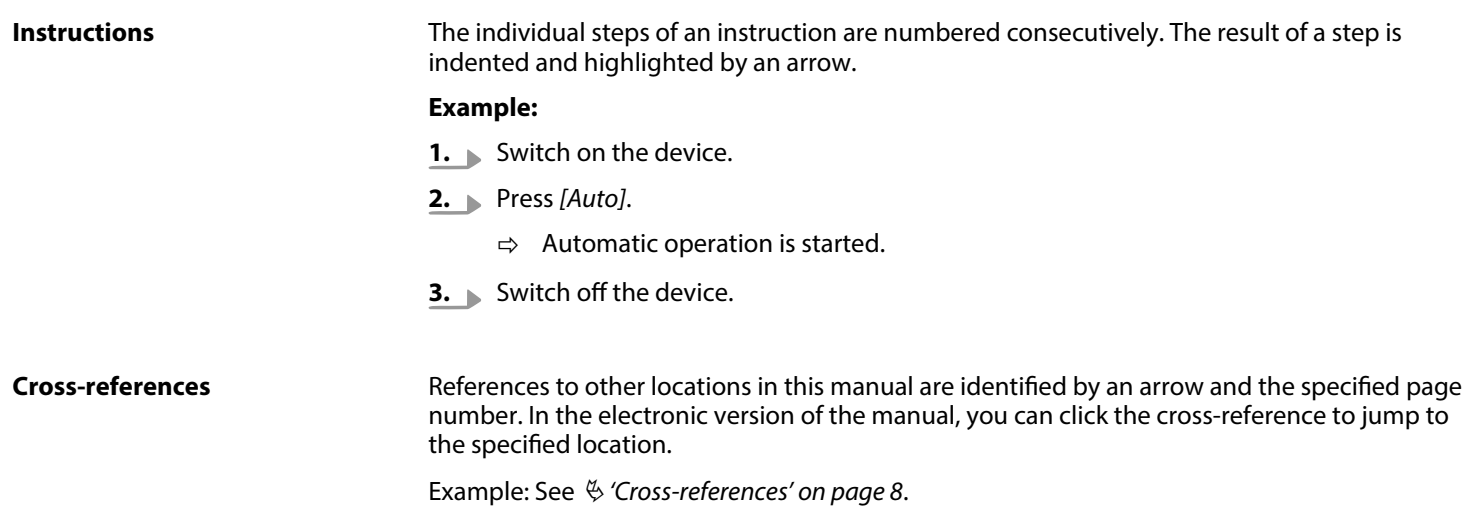

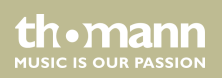

### <span id="page-8-0"></span>**1.3 Symbols and signal words**

In this section you will find an overview of the meaning of symbols and signal words that are used in this manual.

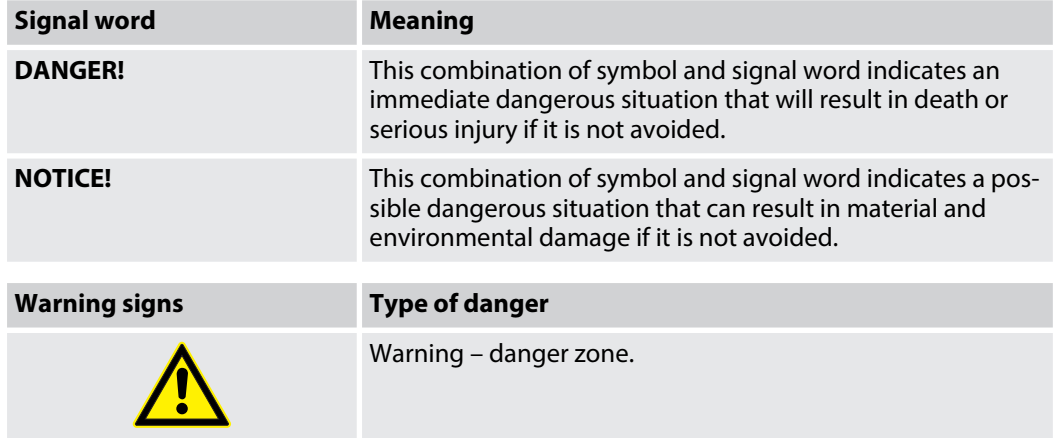

DNAfx GiT Pro

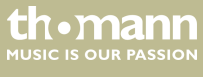

## <span id="page-9-0"></span>**2 Safety instructions**

### **Intended use**

This device is intended to be used for sound processing of signals from musical instruments with electromagnetic pickups. Any other use or use under other operating conditions is considered to be improper and may result in personal injury or property damage. No liability will be assumed for damages resulting from improper use.

This device may be used only by persons with sufficient physical, sensorial, and intellectual abilities and having corresponding knowledge and experience. Other persons may use this device only if they are supervised or instructed by a person who is responsible for their safety.

### **Safety**

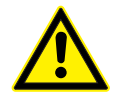

#### **DANGER!**

#### **Danger for children**

Ensure that plastic bags, packaging, etc. are disposed of properly and are not within reach of babies and young children. Choking hazard! Ensure that children do not detach any small parts (e.g. knobs or the like) from the unit. They could swallow the pieces and choke! Never let children unattended use electrical devices.

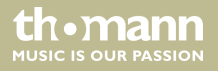

#### **NOTICE!**

#### **Operating conditions**

This device has been designed for indoor use only. To prevent damage, never expose the device to any liquid or moisture. Avoid direct sunlight, heavy dirt, and strong vibrations. Only operate the device within the ambient conditions specified in the chapter 'Technical specifications' of this user manual. Avoid heavy temperature fluctuations and do not switch the device on immediately after it was exposed to temperature fluctuations (for example after transport at low outside temperatures). Dust and dirt inside can damage the unit. When operated in harmful ambient conditions (dust, smoke, nicotine, fog, etc.), the unit should be maintained by qualified service personnel at regular intervals to prevent overheating and other malfunction.

#### **NOTICE!**

### **External power supply**

The device is powered by an external power supply. Before connecting the external power supply, ensure that the input voltage (AC outlet) matches the voltage rating of the device and that the AC outlet is protected by a residual current circuit breaker. Failure to do so could result in damage to the device and possibly the user. Unplug the external power supply before electrical storms occur and when the device is unused for long periods of time to reduce the risk of electric shock or fire.

### **NOTICE!**

#### **Possible staining**

The plasticiser contained in the rubber feet of this product may possibly react with the coating of your surface and after some time cause permanent dark stains. In case of doubt, do not put the rubber feet directly on the surface and use a suitable underlay if neces‐ sary, i.e. felt-pad floor protectors or similar.

DNAfx GiT Pro

**MITCLE IS OFIN PASSION** 

## <span id="page-11-0"></span>**3 Features**

Special features of the device:

- Wide variety of professional Amp Modelings
- $\blacksquare$  IR cabinet simulations (Impulse Response) for recording and FOH application (max. 30 IR files) can be loaded
- $\blacksquare$  153 different quitar effects in 11 effect modules
- $\blacksquare$  Different high quality digital and analogue effects, even in stereo
- $\blacksquare$  Selectable order of the effects in the effects chain
- $\blacksquare$  3 footswitch control modes
- $\blacksquare$  Stereo FX Loop for external effects
- $\blacksquare$  80 drum rhythms and 10 metronome rhythms
- $\blacksquare$  Looper with 52 seconds recording time
- $\blacksquare$  256 presets (64 preset banks, each with 4 preset patches)
- Native Expression Pedal and support for external Expression Pedal
- $M$  AMP control for channel switching
- $\blacksquare$  5" LED colour display
- $\blacksquare$  USB connectivity for connecting a PC or MAC
- Playback of files from smartphones or other audio devices

th•mann

- $\blacksquare$  Audio interface for recording and playback via USB
- $\blacksquare$  Editor software
- $\blacksquare$  Robust aluminium housing
- **n** Power adapter supplied

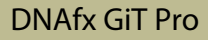

th · mann **MUSIC IS OUR PASSION** 

## <span id="page-13-0"></span>**4 Installation**

Unpack and check carefully there is no transportation damage before using the unit. Keep the equipment packaging. To fully protect the product against vibration, dust and moisture during transportation or storage use the original packaging or your own packaging material suitable for transport or storage, respectively.

Create all connections while the device is off. Use the shortest possible high-quality cables for all connections. Take care when running the cables to prevent tripping hazards.

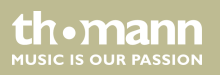

### <span id="page-14-0"></span>**4.1 Connection options**

**Connection to the power supply.**

### **NOTICE!**

### **External power supply**

The device is powered by an external power supply. Before connecting the external power supply, ensure that the input voltage (AC outlet) matches the voltage rating of the device and that the AC outlet is protected by a residual current circuit breaker. Failure to do so could result in damage to the device and pos‐ sibly the user.

Unplug the external power supply before electrical storms occur and when the device is unused for long periods of time to reduce the risk of electric shock or fire.

- **1.** Make the desired connection between the guitar and the equipment.
- **2.** Connect the supplied mains adapter to the power supply input of the device and then plug the adapter into a properly wired mains wall outlet.

**MUSIC IS OUR PASSION** 

#### **Connection to the amplifier and the power amp**

OUTPUT L OUTPUT R DC IN 9V 1A MIDI IN/ AMP CTRL PEDAL 2 INPUT SEND RETURN L RETURN R OUTPUT L OUTPUT R MIDI OUT USB AUX IN LIFT (O) (O)  $| \odot |$  , ∩ (W (Q)  $\Omega$  $\Omega$ GND  $\sqrt{000002222}$ Guitar Amplifier Power Amplifie

This setup can be used on any amplifier with FX LOOP or individual power amp.

- **1.** Connect the guitar to the input socket *[INPUT]* of the unit.
- **2.** Connect the RETURN interface of the amplifier to the output socket (jack) *[OUTPUT L]* of the unit.
- **3.** Connect the input of the amplifier to the output socket (jack) *[OUTPUT R]* of the unit.
- **4.** Enable the effect module *'AMP'* in the effects chain for best results.

multi effects unit

th • mann **MUSIC IS OUR PASSION** 

### **Connection to the input socket of the amplifier**

This setup can be used, if the amplifier does not have an FX LOOP. The unit is placed in front of the amplifier. The signal from the unit goes to the preamp of an amplifier.

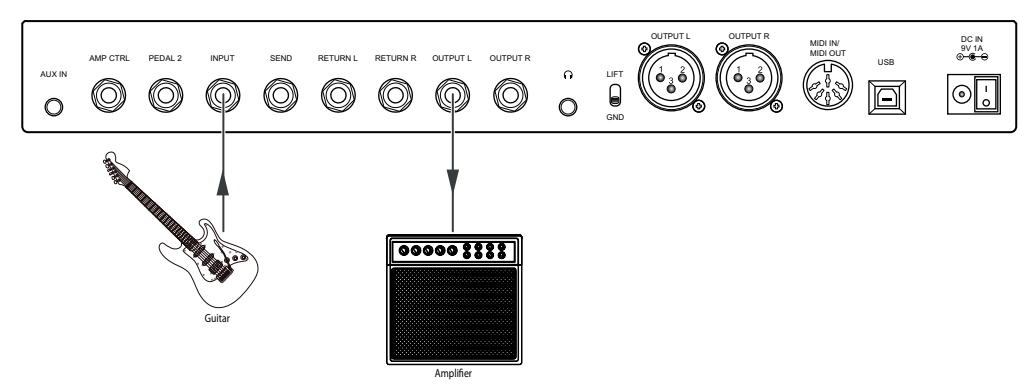

- **1.** Connect the guitar to the input socket *[INPUT]* of the unit.
- **2.** Connect the input of the amplifier to the output socket (jack) *[OUTPUT L]* of the unit.
- **3.** Disable the effect modules *'AMP'* and *'CAB'* to avoid unexpected tone colouring.

### DNAfx GiT Pro

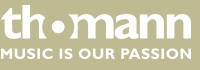

### **Connection to the FX LOOP of an amplifier**

This setup can be used, if the amplifier has an FX LOOP and the unit is to be used with an amplifier as a post effect. The unit is placed between preamp and power am of the amplifier.

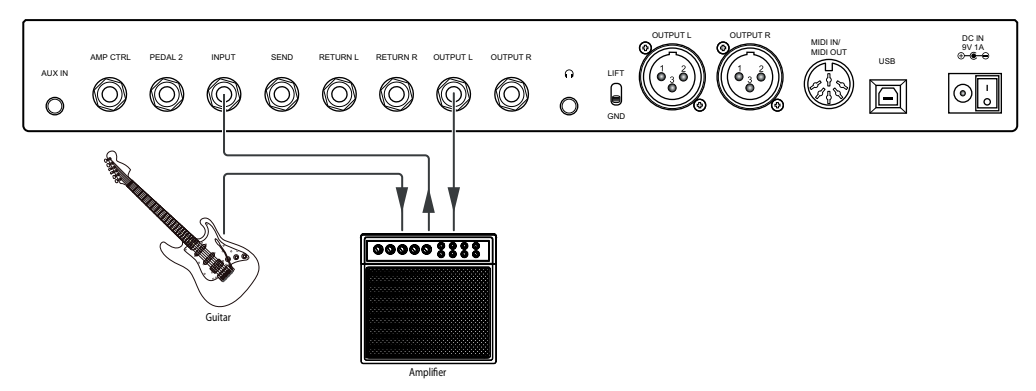

- **1.** Connect the guitar to the input of an amplifier.
- **2.** Connect the SEND interface of the amplifier to the input socket *[INPUT]* of the unit.
- **3.** Connect the RETURN interface of the amplifier to the output socket (jack) *[OUTPUT L]* of the unit.

multi effects unit

th•mann **MUSIC IS OUR PASSION**  **4.** Disable the effect modules *'AMP'* and *'CAB'* for best results.

### **Four-cable method**

This setup can be used to use the unit as Distortion/Overdrive/Boost pedal in front of the preamp of an amplifier and as Modulation/Delay/Reverb pedal between the preamp and power amp of an amplifier.

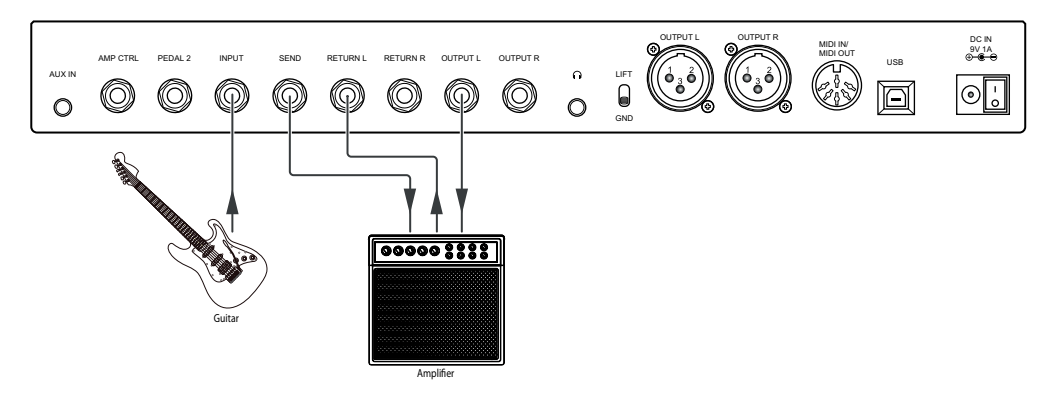

**1.** Connect the guitar to the input socket [INPUT] of the unit.

### DNAfx GiT Pro

th.mann **MUSIC IS OUR PASSION** 

- **2.** Connect the RETURN interface of the amplifier to the output socket (jack) *[OUTPUT L]* of the unit.
- **3.** Connect the SEND interface of the amplifier to the input socket *[RETURN L]* of the unit.
- **4.** Connect the input of the amplifier to the output socket *[SEND]* of the unit.
- **5.** Place the dynamic effects, Rah effects, EQ and Distortion/Overdrive effects before the preamp.
- **6.** Place the Noise Gate, Modulation, Delay and Reverb effects between the preamp and the power amp.
- **7.** Enable the FX LOOP module in the unit and disable the effect modules *'AMP'* and *'CAB'* for best results.
- **8.** Set the FX LOOP module to serial mode. Move the pre-effects in front of the FX LOOP in the effects chain. Move the post-effects after the FX LOOP in the effects chain.

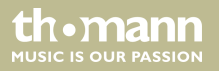

### **Connection to FRFR device**

This setup supports studio monitors, audio interfaces, stage monitors, PA systems, head‐ phones or any other FRFR (full range flat response) devices.

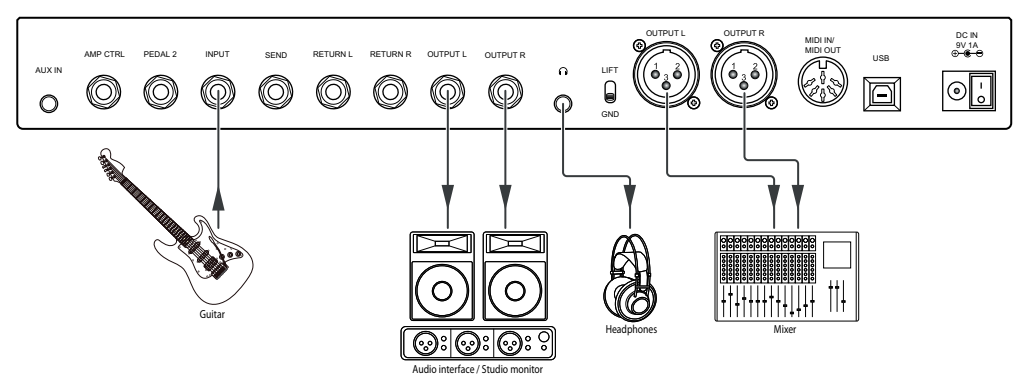

- **1.** Connect the quitar to the input socket *[INPUT]* of the unit.
- **2.** Connect an audio interface or a studio monitor to the output sockets (jack) *[OUTPUT L]* or *[OUTPUT R]* of the unit.
- **3.** Connect a stage monitor, mixer or other FRFR device to the output sockets (XLR) *[OUTPUT L]* bzw. *[OUTPUT R ]* of the unit.

th.mann **MUSIC IS OUR PASSION** 

- **4.** Connect the headphones to the phones socket.
- **5.** Enable the effect modules *'AMP'* and *'CAB'* for best results.

#### **Connection to FRFR device and amplifier**

In this setup, you can connect an FRFR device and an amplifier simultaneously.

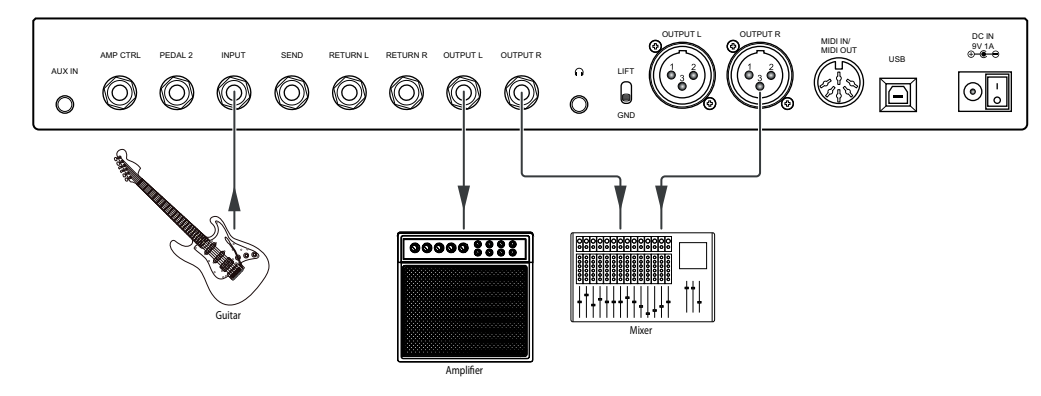

**1.** Connect the guitar to the input socket *[INPUT]* of the unit.

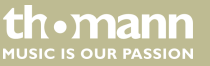

- **2.** Connect the RETURN interface of the amplifier or an individual power amp to the output socket (jack) *[OUTPUT L]* of the unit.
- **3.** Connect a studio monitor, stage monitor, mixer or other FRFR device to the output socket (jack) *[OUTPUT R]* or the output socket (XLR) *[OUTPUT R]* of the unit.
- **4.** For the output with FRFR device, set output mode *'CAB'* (*'CAB'* on).
- **5.** For the output with an amplifier, set output mode *'THRU'* (*'CAB'* off).

DNAfx GiT Pro

th.mann **MUSIC IS OUR PASSION** 

## <span id="page-23-0"></span>**5 Connections and operating elements**

### **Top side**

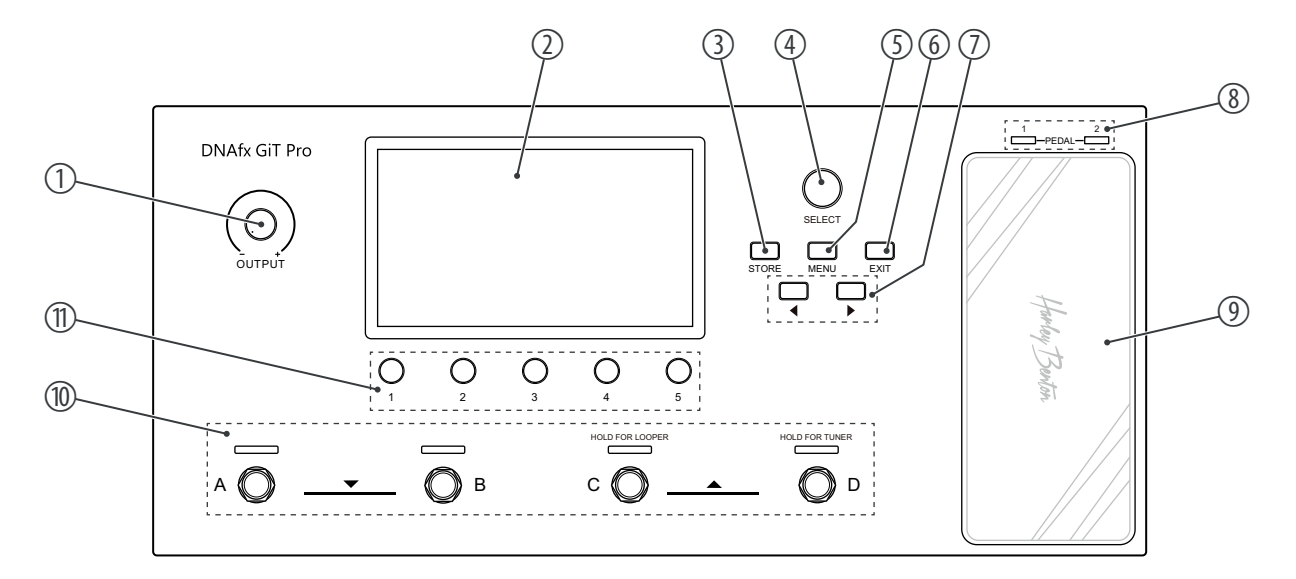

multi effects unit

th · mann **MUSIC IS OUR PASSION** 

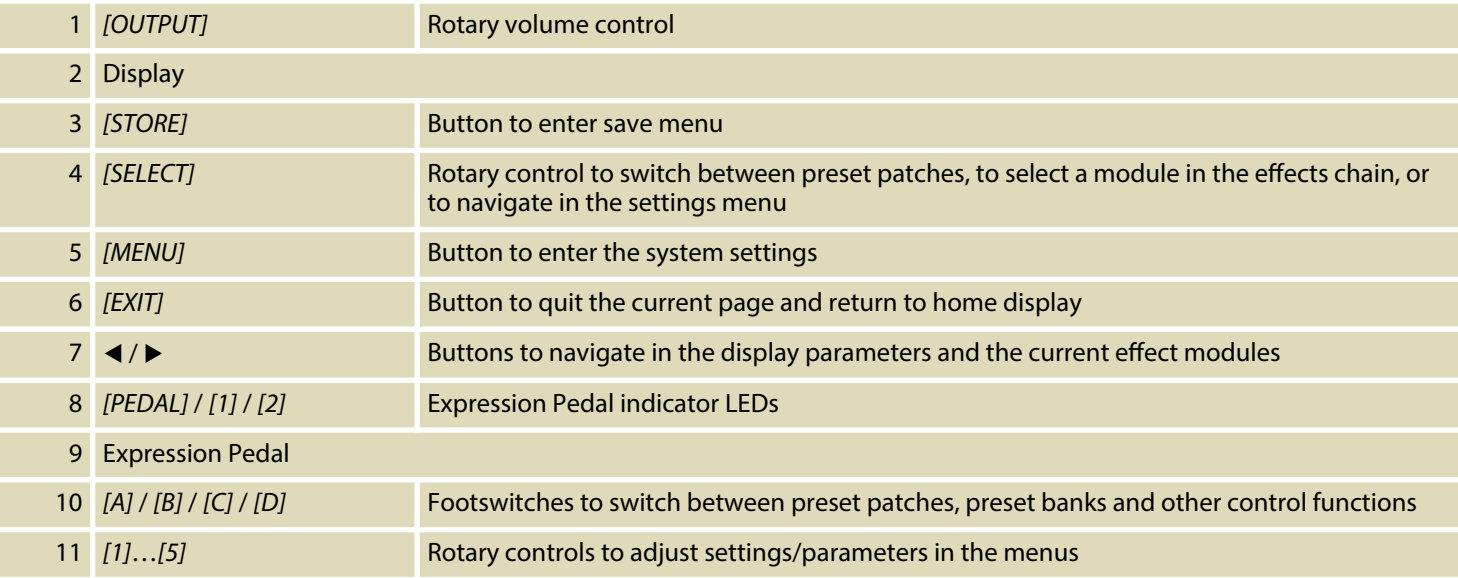

DNAfx GiT Pro

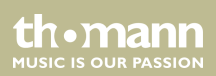

### **Rear panel**

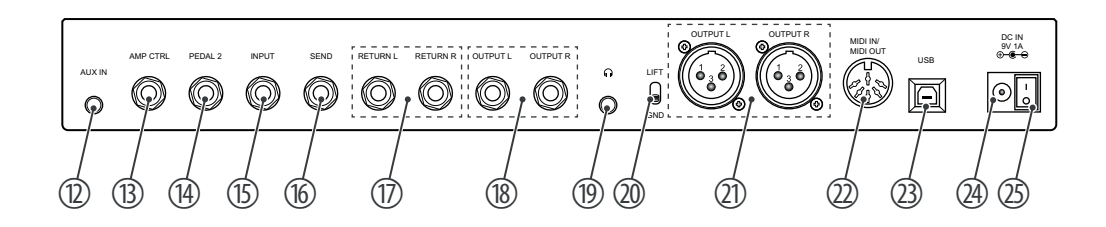

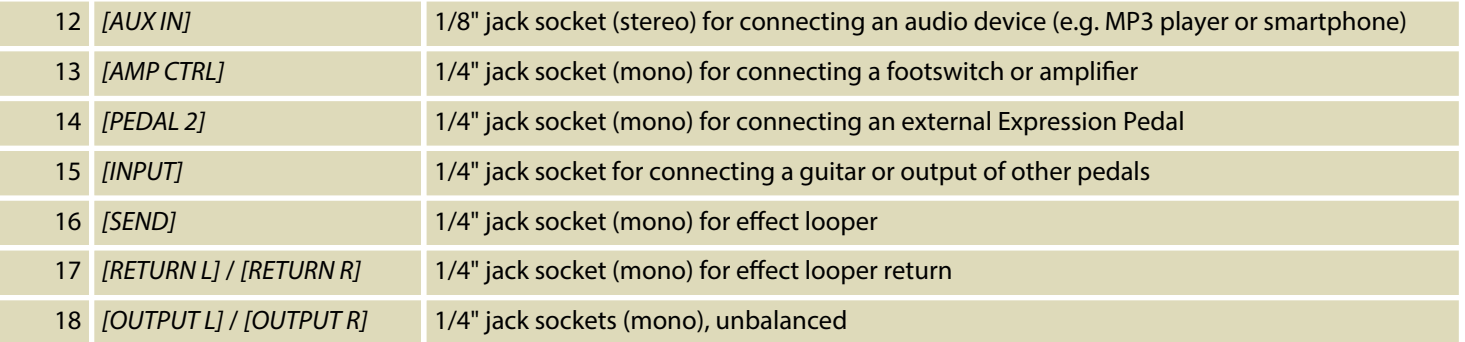

th · mann **MUSIC IS OUR PASSION** 

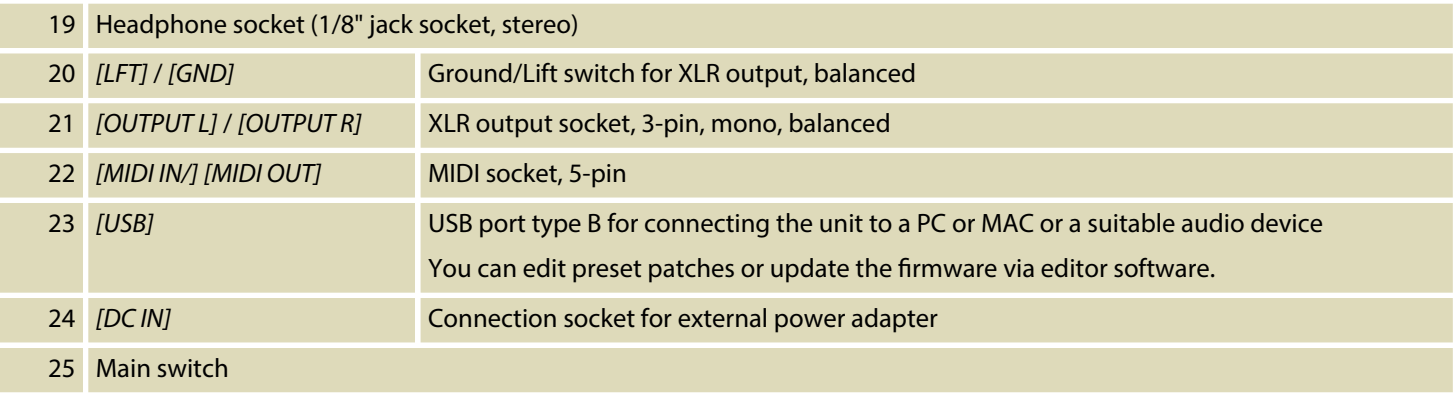

DNAfx GiT Pro

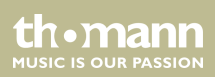

### **Display**

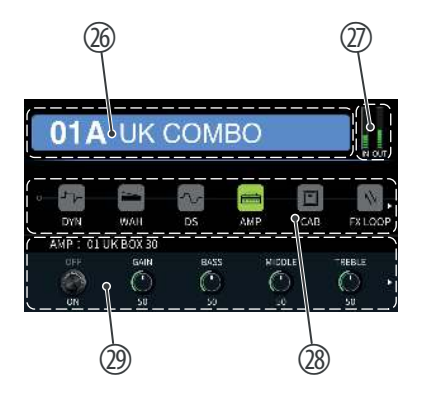

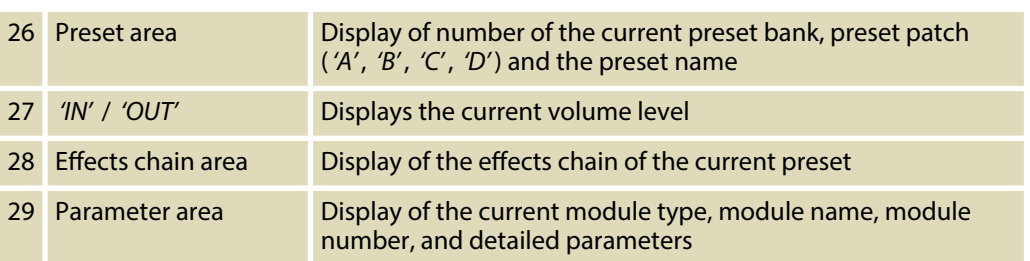

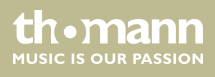

## <span id="page-28-0"></span>**6 Operating**

Turn *[OUTPUT]* counter-clockwise to set the volume to minimum. Switch on the unit and adjust the volume as required.

DNAfx GiT Pro

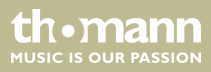

### <span id="page-29-0"></span>**6.1 Presets**

### **6.1.1 Selecting presets**

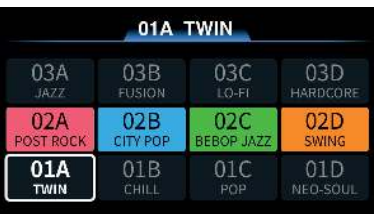

The unit has 64 preset banks, each with 4 preset patches, for 256 preset patches in total. The currently selected preset border will always be highlighted.

- **1.** When the presets are selected, turn *[SELECT]* to switch between preset patches.
- **2.** You can also press the footswitches *[A]*…*[D]* to switch preset patches in the same bank.
	- $\Rightarrow$  The LED of the corresponding footswitch lights up blue.
- **3.** Press and hold the footswitches *[A]* and *[B]* or *[C]* and *[D]* at the same time to switch the preset banks.
	- $\Rightarrow$  The four footswitches blink during setting. The row of the selected preset bank is highlighted.
- **4.** Press a footswitch *[A]*…*[D]* to select one of the preset patches.
	- $\Rightarrow$  The tone changes.
- **5.** The mode will exit if idle for more than 5 seconds.

multi effects unit

th•mann

### **6.1.2 Editing presets**

The unit has 11 effect modules (*'DYN'* , *'WAH'* , *'DS'* , *'AMP'* , *'CAB'* , *'FX LOOP'* , *'NS'* , *'EQ'* , *'MOD'* , *'DELAY'* , *'REVERB'*) for setting up to 153 effects. Every effect module can only be set once in the effects chain. All 11 effect modules can be used simultaneously.

Press the *[SELECT]* rotary control to enter the editing mode. The selected module is highlighted.

The symbols  $\blacktriangleleft$  and  $\blacktriangleright$  on the left or right side of the display indicate that you can select more modules or parameters using the arrow buttons.

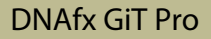

th.mann **MUSIC IS OUR PASSION** 

#### **Enabling / disabling effect module**

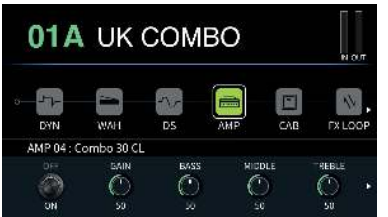

- 1. Turn *[SELECT]* to select an effect module.
	- $\Rightarrow$  The icon border of the effect module is highlighted.
- **2.** ▶ Press *[1]* to enable the effect module.
	- $\Rightarrow$  The effect module is enabled. The relevant icon is coloured. The display shows *'ON'* in the parameter area.
- **3.** Press *[1]* to disable the effect module.
	- $\Rightarrow$  The effect module is disabled. The relevant icon is grey. The display shows *'OFF'* in the parameter area.

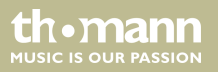

### **Editing effects**

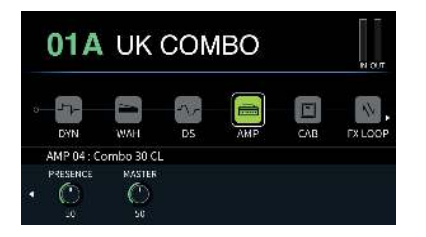

- **1.** Turn *[SELECT]* to select an effect module.
- **2.** Turn *[1]* to select the different effect types.
- **3.** Turn *[2]*…*[5]* to adjust the relevant parameters shown in the parameter area.
- **4.** Press *[2]*…*[5]* to reset the current parameter to the default setting.
- **5.** If an effect module has more than four parameters, use  $\triangleright$  to scroll to the other parameters. Now even *[1]* is used for adjusting the parameters.

### **Move effect modules**

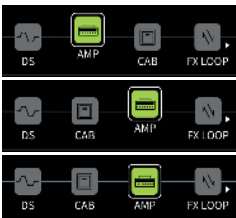

You can move the effect modules to another position in the effects chain.

- **1.** Press and hold *[SELECT]* for more than 2 seconds to pick up the selected effect module.
- **2.** Turn *[SELECT]* to move the effect module to the desired position.
- **3.** Press again *[SELECT]* to confirm the position and drop the effect module.

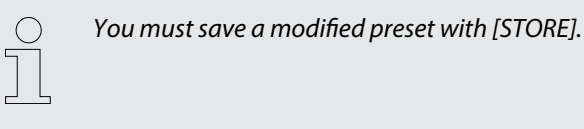

### **6.1.3 Storing presets**

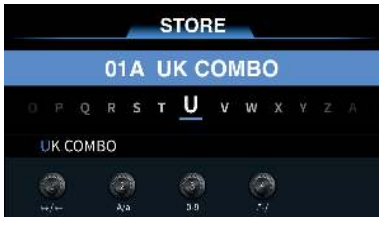

The unit supports max. 15 characters for preset names.

- **1.** Press *[STORE]* to enter save menu.
- **2.** Turn *[SELECT]* to select a save slot.
- **3.** Turn *[1]* to switch the position.
- **4.** Turn *[2]* to select a desired letter for the preset name. Press *[2]* to toggle between upper‐ case and lowercase letters.
- **5.** Turn [3] to select a desired number for the preset name.
- **6.** Turn *[4]* to select a desired special symbol for the preset name.

th.mann **MUSIC IS OUR PASSION** 

- **7.** After naming is complete, press again *[STORE]* to confirm saving.
	- $\Rightarrow$  The display shows the home display.
- 8. Press or turn a control to cancel saving.

### <span id="page-34-0"></span>**6.2 Footswitch modes**

The unit has three footswitch modes.

- **1.** Press the relevant footswitch *[A]*, *[B]* or *[C]* in the current preset patch to enter the foot‐ switch control menu.
- **2.** Press *[1]*, *[2]* or *[3]* to set the mode *'STOMPBOX'* , *'TAP TEMPO'* or *'AMP CTRL'* for the selected footswitch.
- **3.** Press the footswitch *[D]* or *[EXIT]* to quit the setting mode and return to the home display.
- **4.** Press *[STORE]* to save the settings, otherwise the changes will not be saved in the current present patch. Press or turn a control to cancel saving.

th.mann **MUSIC IS OUR PASSION** 

### **Mode** *'STOMPBOX'*

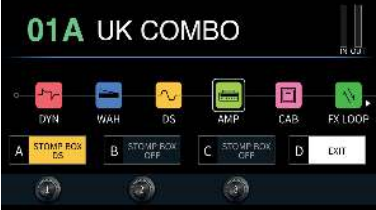

This mode allows you to assign an effect module to one of the footswitches *[A]*, *[B]* or *[C]*, with which you can then enable or disable the effect module. By default, the effect modules are dis‐ abled, the footswitch LED is off.

- **1.** Press *[1]* to select *'STOMPBOX'* .
- **2.** Turn *[1]*, *[2]* or *[3]* to select the effect modules for the footswitches *[A]*, *[B]* or *[C]*.
	- $\Rightarrow$  In the parameter area is shown the name of the effect module. The background colour is the same as that in the effects chain.
- **3.** Press the footswitches *[A]*, *[B]* or *[C]* to enable or disable the relevant effect module.
	- $\Rightarrow$  The relevant footswitch LED lights up blue when the effect module is enabled and is off when the effect module is disabled.

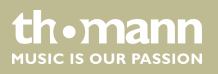
#### **Mode** *'TAP TEMPO'*

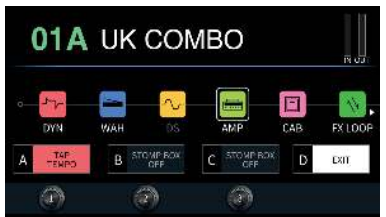

This mode allows you to set the delay time using one of the footswitches *[A]*, *[B]* or *[C]*.

- **1.** Press *[2]* to select *'TAP TEMPO'* .
	- $\Rightarrow$  In the parameter area is shown *'TAP TEMPO'*. The background colour is red. The footswitch LED flashes red. The default setting for *'TAP TEMPO'* is 120 bpm.
- **2.** Select a *'DELAY'* module and enable *'TEMPO'* .
- **3.** Press repeatedly the relevant footswitch to change the speed.
	- $\Rightarrow$  The footswitch LED flashes according to the current speed (bpm).

#### **Mode** *'AMP CTRL'*

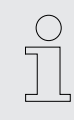

*Respect possible notices in your amplifier user manual before using this function to avoid damage.*

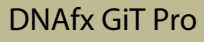

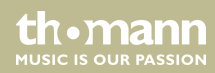

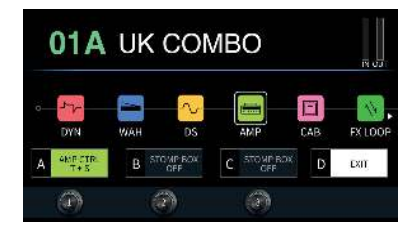

This mode allows you to switch the amplifier channels using one of the footswitches *[A]*, *[B]* or *[C]*. Connect the *[AMP CTRL]* socket of the unit to the footswitch socket of the amplifier using a 1/4" TRS jack cable (stereo).

- **1.** Press *[3]* to select *'AMP CTRL'* .
	- $\Rightarrow$  In the parameter area is shown *'AMP CTRL'*. The background colour is green. The footswitch LED lights up green.
- **2.** Turn *[1]*, *[2]* or *[3]* to select the modes *[T+S]*, *[R+S]* or *[T+R+S]*.
- **3.** Press the relevant footswitch to switch the amplifier channels.

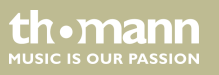

## **6.3 FX LOOP**

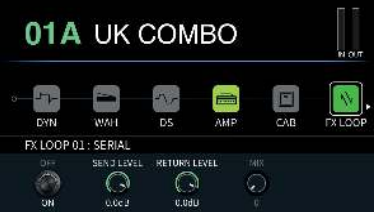

The unit has an FX LOOP which can be used with the four-cable method.

- **1.** Press *[SELECT]* to enter the editing mode.
- **2.** Turn *[SELECT]* and select *'FX LOOP'* .
- **3.** Turn *[1]* to toggle between serial and parallel mode (*'SERIAL'* / *'PARALLEL'*).
- **4.** Turn *[2]* and *[3]* to adjust the input and output volume level (default setting 0 dB).

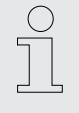

*The unit supports moving the FX LOOP modules as any others.*

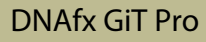

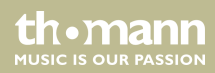

### **6.4 Expression pedal**

The unit has a native Expression Pedal ( *'PEDAL1'*) and supports an external pedal (*'PEDAL2'*) using a 1/4" TRS jack cable (stereo). The LED *[1]* lights up blue when the native pedal is ena‐ bled. The LED *[2]* lights up blue when the external pedal is connected.

You need to calibrate the Expression Pedal before using it for the first time (see  $\frac{A}{A}$ ' *'PEDAL CALIBRATE' [' on page 50](#page-49-0)*).

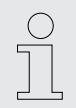

*The 'EXP' function allows to control multiple parameters in different ranges through different toe-down/heel-down positions.*

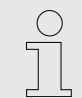

*The Expression Pedals can only adjust parameters, but not enable or disable effect modules.*

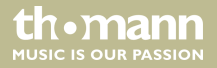

#### **Adjusting the volume**

When the native Expression Pedal (*'PEDAL1'*) is disabled (LED off), you can use it for adjusting the volume level.

Press the pedal to adjust the master output volume level.

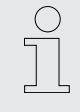

*External pedals cannot be used for adjusting the volume level.*

#### **Entering the Expression Pedal settings**

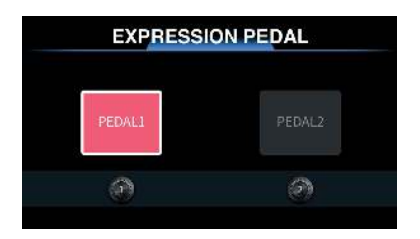

- **1.** Press and hold *[1]*, *[2]* and *[3]* for more than 2 seconds.
	- $\Rightarrow$  The menu for setting the Expression Pedal is entered.
- **2.** Press *[1]* or *[2]* to select the native or external pedal. If no external pedal is connected, *'PEDAL2'* is shown grey and cannot be selected.

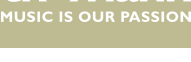

th.mann

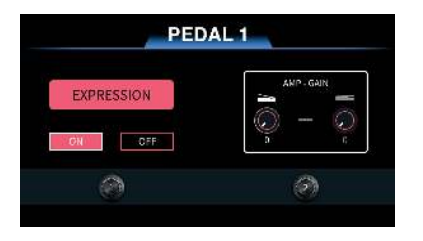

**3.** Turn *[1]* in the submenu *'PEDAL1'* or *'PEDAL2'* to enable or disable the relevant Expres‐ sion Pedal.

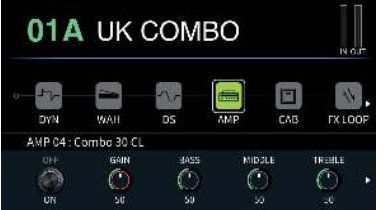

- **4.** Turn *[2]* or *[3]* to set the minimum and maximum position of the pedal (toe down / heel down).
	- $\Rightarrow$  Now you can use the Expression Pedal to set the selected parameter. On the home display, the relevant parameter lights up red.
- **5.** Press the native Expression Pedal heavily in the toe-down position to disable the pedal.
- **6.** Press *[STORE]* to save the settings for the current preset patch. Switch to another preset patch to cancel the changes.

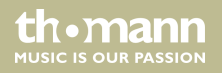

# **6.5 Setting** *'LOOPER / RHYTHM'*

The FX LOOP of the unit supports loops with a length of max. 52 seconds with 8 built-in drum and metronome styles, each style with 10 different grooves.

Press and hold the footswitch *[C]* to enter the *'LOOPER/RHYTHM'* menu.

#### *'LOOPER'*

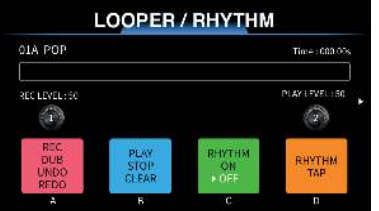

- 1. Turn *[SELECT]* to switch the preset tones.
- **2.** Turn *[1]* to adjust the recording volume level. Turn *[2]* to adjust the playback volume level. The default value for both is 50.
- **3.** ▶ Press the footswitch [A] to start recording.
	- ð The LED of the footswitch *[A]* lights up red.
- **4.** Press the footswitch *[B]* during *'REC/DUB/STOP'* to start playback.
	- ð The LED of the footswitch *[B]* lights up blue.
- **5.** ▶ Press the footswitch *[A]* during *'PLAY'* to synchronise.
	- ð The LED of the footswitch *[A]* lights up red.

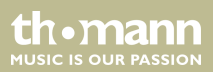

- **6.** Press the footswitch *[B]* during *'PLAY'* to stop playback.
	- ð The LED of the footswitch *[B]* lights up blue.
- **7.** Press and hold the footswitch *[B]* at any time to clear all the recorded tracks.
	- ð The LED of the footswitch *[B]* is off.

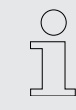

*When the looper recorded bar is full (52 seconds), it will stop recording and start play‐ back automatically.*

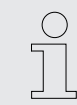

*Recorded loops will be deleted after switching off the unit.*

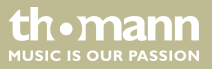

#### *'RHYTHM'*

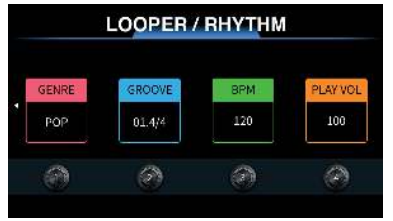

- **1.** Press the footswitch *[C]* to enable or disable the drum machine.
	- ð The LED of the footswitch *[C]* stays white.
- **2.** Press the footswitch *[D]* repeatedly to adjust the speed of the drum machine via *'TAP TEMPO'* .
	- ð The LED of the footswitch *[D]* flashes according to the current speed of the drum machine.
- **3.** Press  $\triangleright$  to enter the settings menu of the drum machine.
- **4.** Turn *[1]* to select the genre ( *'GENRE'* ).
- **5.** Turn *[2]* to select the drum style (*'GROOVE'* ).
- **6.** Turn *[3]* to adjust the speed ( *'BPM'*).
- **7.** Turn *[4]* to adjust volume level (*'PLAY VOL'* ) (default value 100).
- **8.** ▶ Press ◀ to return to the *'LOOPER/RHYTHM'* page.

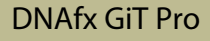

th mann **MUSIC IS OUR PASSION** 

#### **Synchronising** *'LOOPER'* **with** *'RHYTHM'*

For playing and practicing, you can enable simultaneously *'LOOPER'* and *'RHYTHM'* . Syn‐ chronise as follows:

- **1.** ► Press the footswitch *[C]* to enable the drum machine.
- **2.** ▶ Press the footswitch [A] to start recording.
	- $\Rightarrow$  The drum machine restarts simultaneously.
- **3.** When the recording is finished, press the footswitch *[B]* to stop recording and to start the playback.
	- $\Rightarrow$  The drum machine and the looper are synchronised.

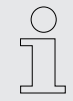

*When the playback starts before the recording has completed the half of a bar, the looper and the drum machine restart and the last part of the bar will be deleted.*

*When the playback starts when the recording is more than the half of a bar but less than the full current bar, the recording will continue until the current bar finishes.*

multi effects unit

th • mann

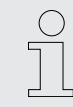

*If the looper is stopped and then started again, the drum machine and the looper will restart rom the beginning simultaneously.*

In the following situations, the drum machine will synchronise with the looper:

- $\blacksquare$  Recording a track with the looper before the drum machine.
- $\blacksquare$  While the looper synchronises with the drum machine, the speed of the drum machine will adapt to the recording.
- $\blacksquare$  Changing the drum styles of the drum machine while the looper synchronises with the drum machine

Press *[EXIT ]* on the *'LOOPER/RHYTHM'* page or press and hold the footswitch *[C]* for more than 2 seconds to quit the menu and return to the home display.

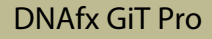

# **6.6 Tuner**

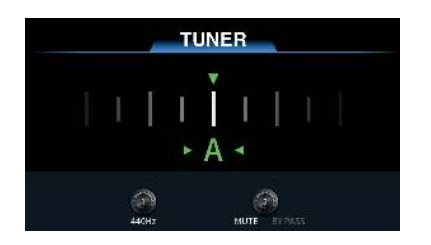

- **1.** Press and hold the footswitch *[D]* for more than 2 seconds.
	- $\Rightarrow$  The tuner is enabled.
- **2.** Turn *[1]* to adjust the reference frequency (default value 440 Hz, range: 430 Hz…450 Hz).
- **3.** Turn *[2]* to select between the modes *'MUTE'* and *'BYPASS'* (default setting *'MUTE'* ).
- **4.** Press any footswitch or *[EXIT ]* to quit tuner mode.

### **6.7 System settings**

- **1.** Press *[MENU]* to enter the system settings.
- **2.** Turn *[SELECT]* to select the desired submenu.
	- $\Rightarrow$  The firmware version of the device is displayed on the top right corner.

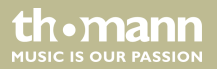

#### *'INPUT LEVEL'*

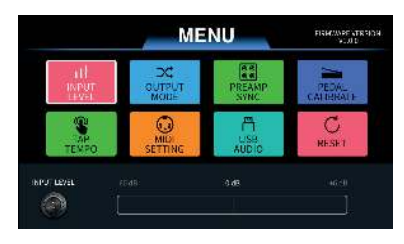

Turn *[1]* to adjust the input volume level. The range is from *'–6 dB'*…*'+6 dB'* (default value 0 dB, no gain or attenuation).

#### *'OUTPUT MODE'*

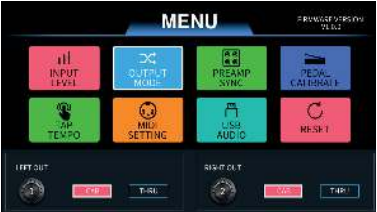

Turn *[1]* or *[2]* to enable or disable the cabinet simulation. This setting will affect the balanced outputs and the unbalanced outputs (default setting On)

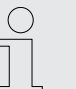

*When the settings for the left and the right output are different, the cabinet simulation is placed at the end of the effects chain.*

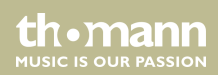

#### <span id="page-49-0"></span>*'PREAMP SYNC'*

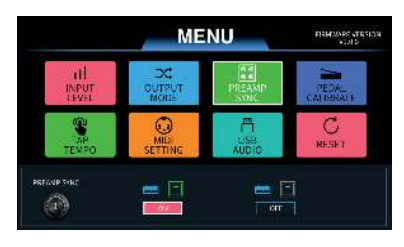

This setting decides, if the cabinet simulation synchronises with the *'AMP'* module. If the func‐ tion is enables, the cabinet simulation synchronises automatically with the *'AMP'* module when the *'AMP'* module is changed in the effects chain. The default setting is Off.

#### *'PEDAL CALIBRATE'*

th•mann **MUSIC IS OUR PASSION** 

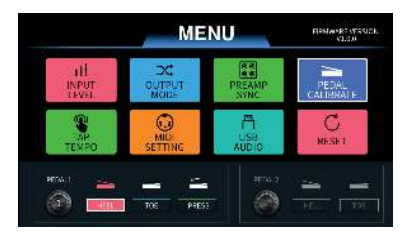

- **1.** Turn *[1]* or *[2]* to calibrate *'PEDAL1'* (native pedal) or *'PEDAL2'* (external pedal).
- **2.** Select *'HEEL'* and then press the Expression Pedal to the heel-down position to set the minimum value.
- **3.** Select *'TOE'* and then press the Expression Pedal to the toe-down position to set the maximum value.
- **4.** Select *'PRESS'* and then press the Expression Pedal heavily to the toe-down position.
	- $\Rightarrow$  The pressure applied determines the pressure to enable or disable the Expression Pedal. The external pedal cannot use this function.

- **5.** Press *[1]* or *[2]* to confirm and finish the calibration.
	- ð The display shows *'PEDAL SETTING COMPLETED'* .
- **6.** Calibrate the pedal again, if the display shows *'PLEASE SET AGAIN'* .

#### *'TAP TEMPO'*

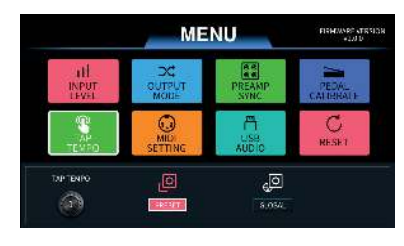

Turn *[1]* to enter *'TAP TEMPO'* mode of the delay effect.

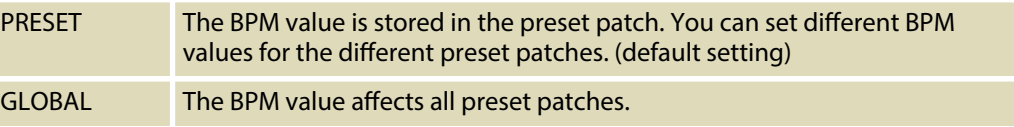

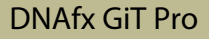

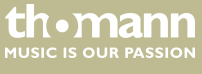

#### *'MIDI SETTING'*

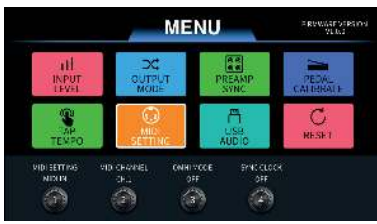

- **1.** Turn *[1]* to toggle between *'MIDI IN'* and *'MIDI OUT'* .
	- $\Rightarrow$  In case of *'MIDI IN'* (default setting), the unit can be controlled by another device via MIDI signals.

In case of *'MIDI OUT'* , the unit can control another device via MIDI-PC#.

- **2.** Turn *[2]* to select a MIDI channel (default setting channel 1).
- **3.** Turn *[3]* to enable or disable the *'OMNI'* mode (default setting Off).
	- $\Rightarrow$  In case of *'MIDI OUT'*, this option has no function.
- **4.** Turn *[4]* to enable or disable the clock synchronisation of *'MIDI IN'* (default setting Off).
	- ð In case of *'MIDI IN'* , the unit can be synchronised with another device via *'MIDI Clock'* .

In case of *'MIDI OUT'* , the unit can synchronise another device via *'MIDI Clock'* .

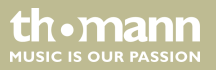

### **PC Mapping**

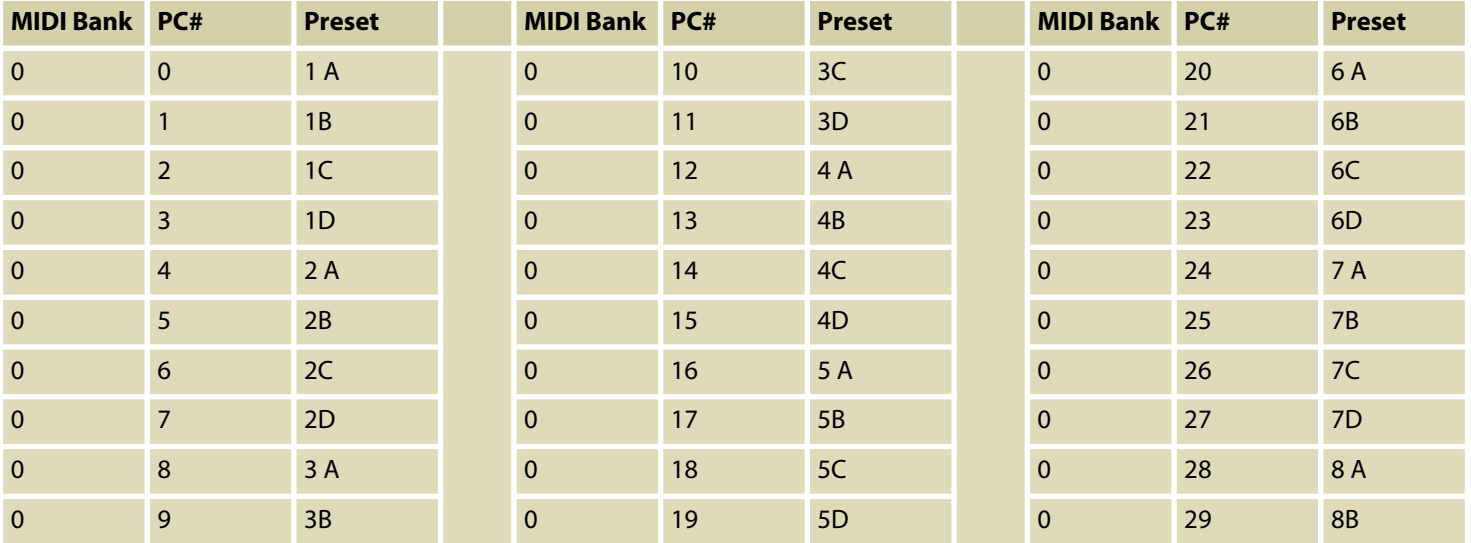

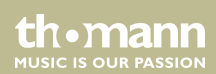

# Operating

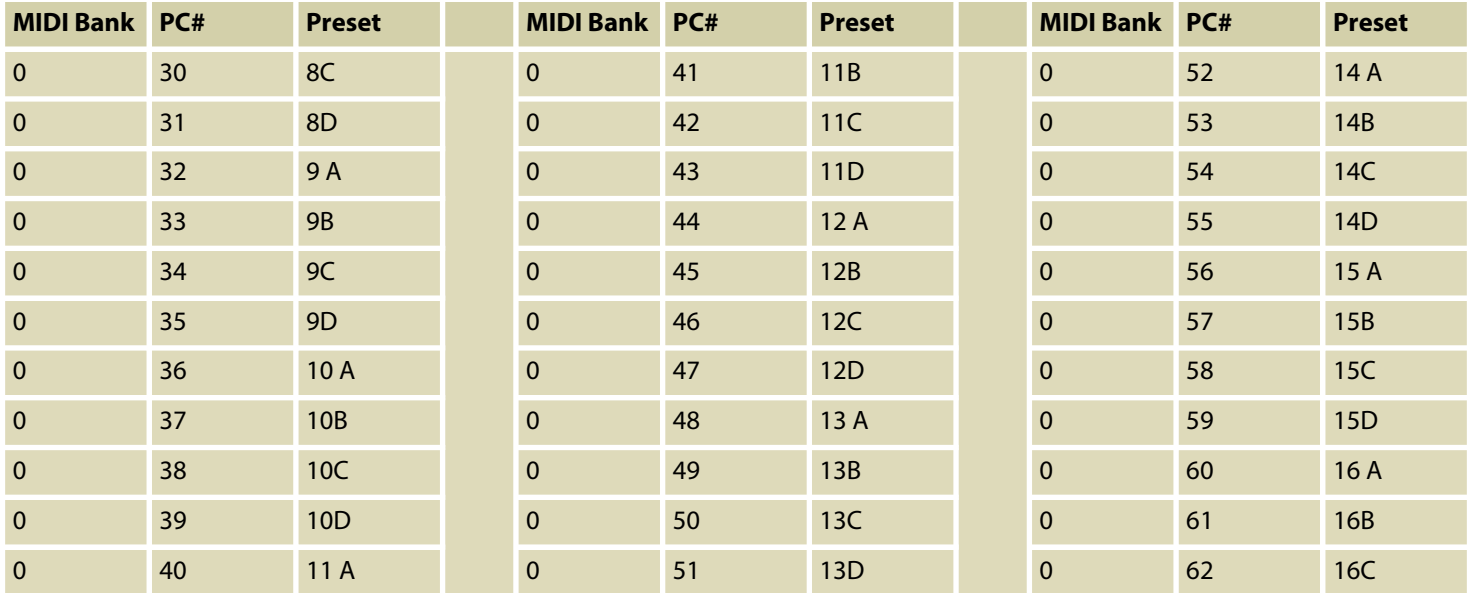

th • mann

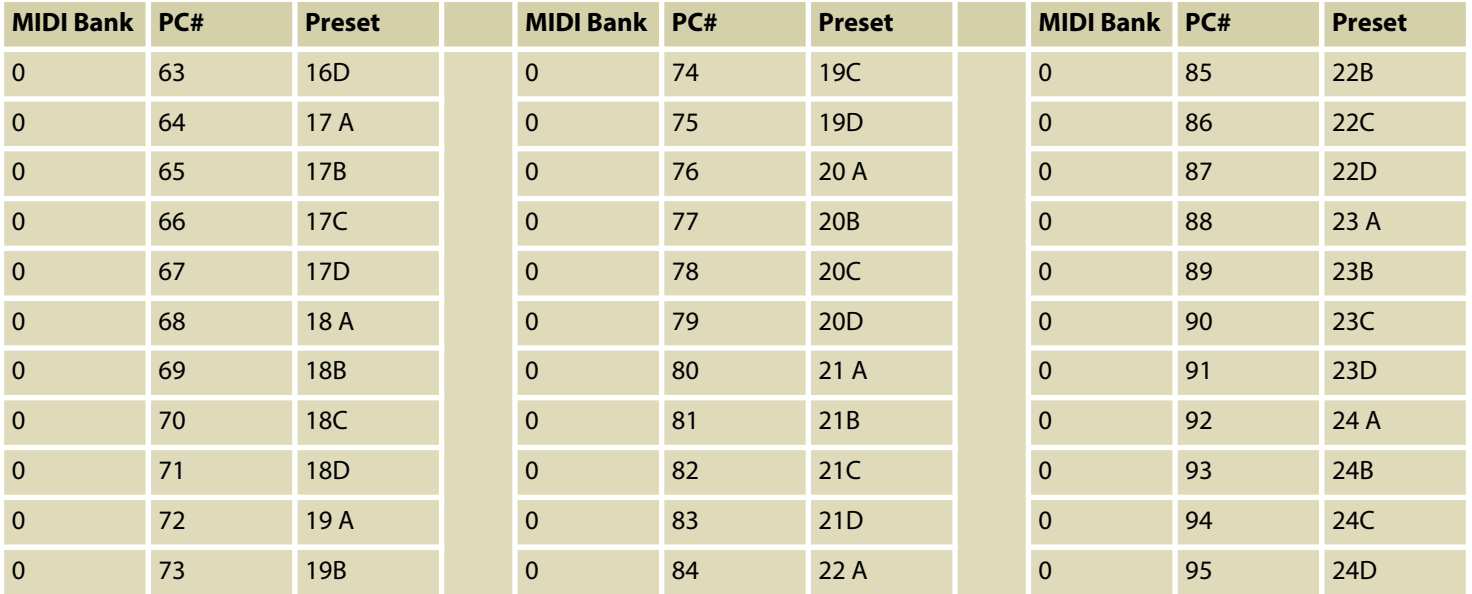

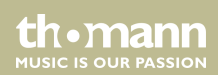

# Operating

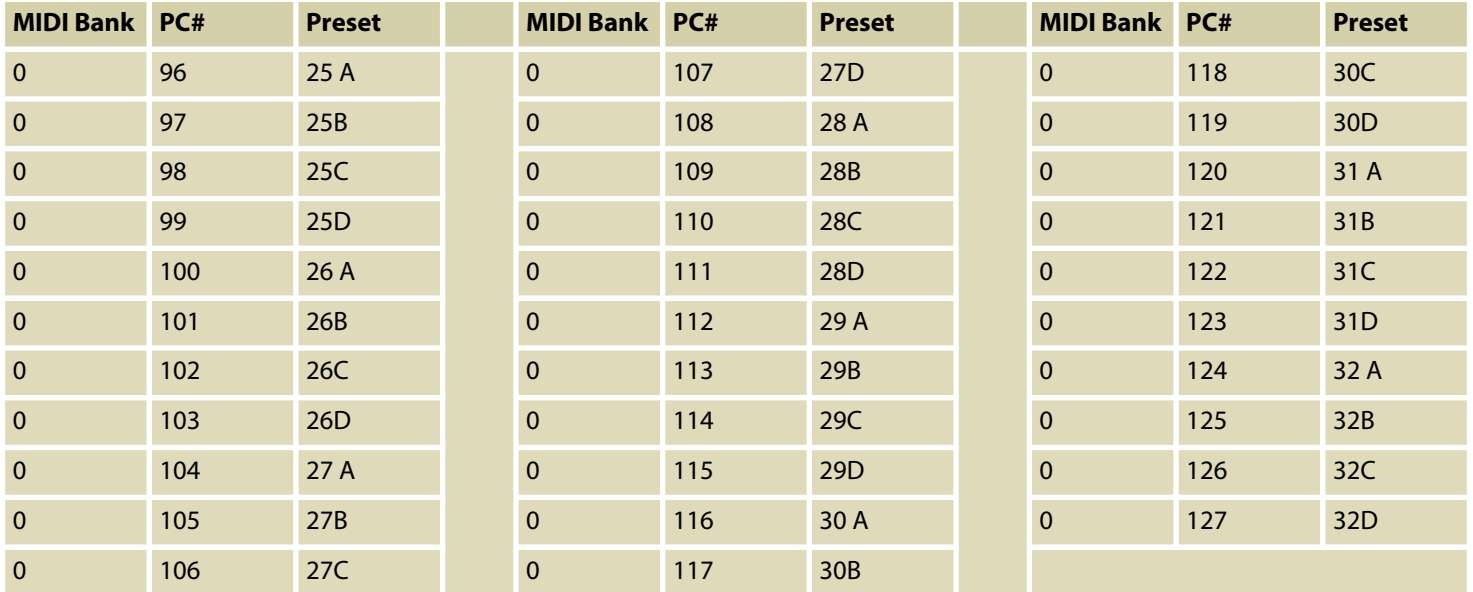

th . mann

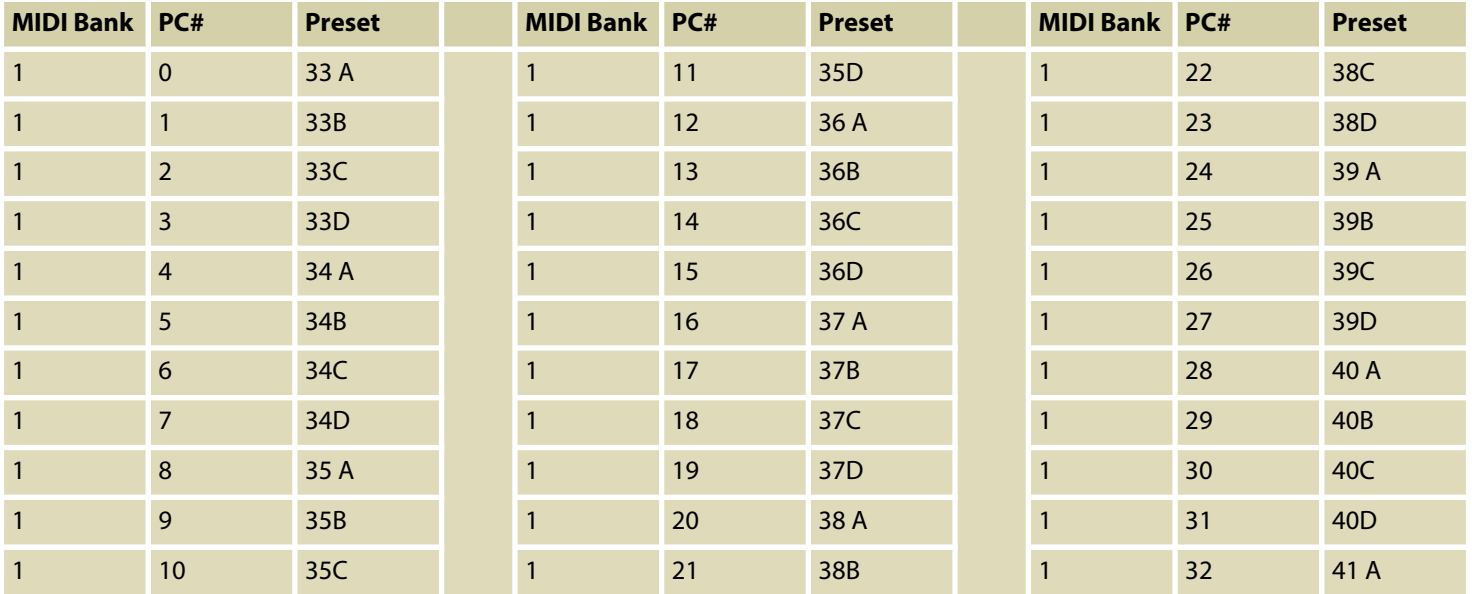

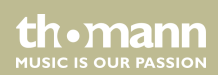

# Operating

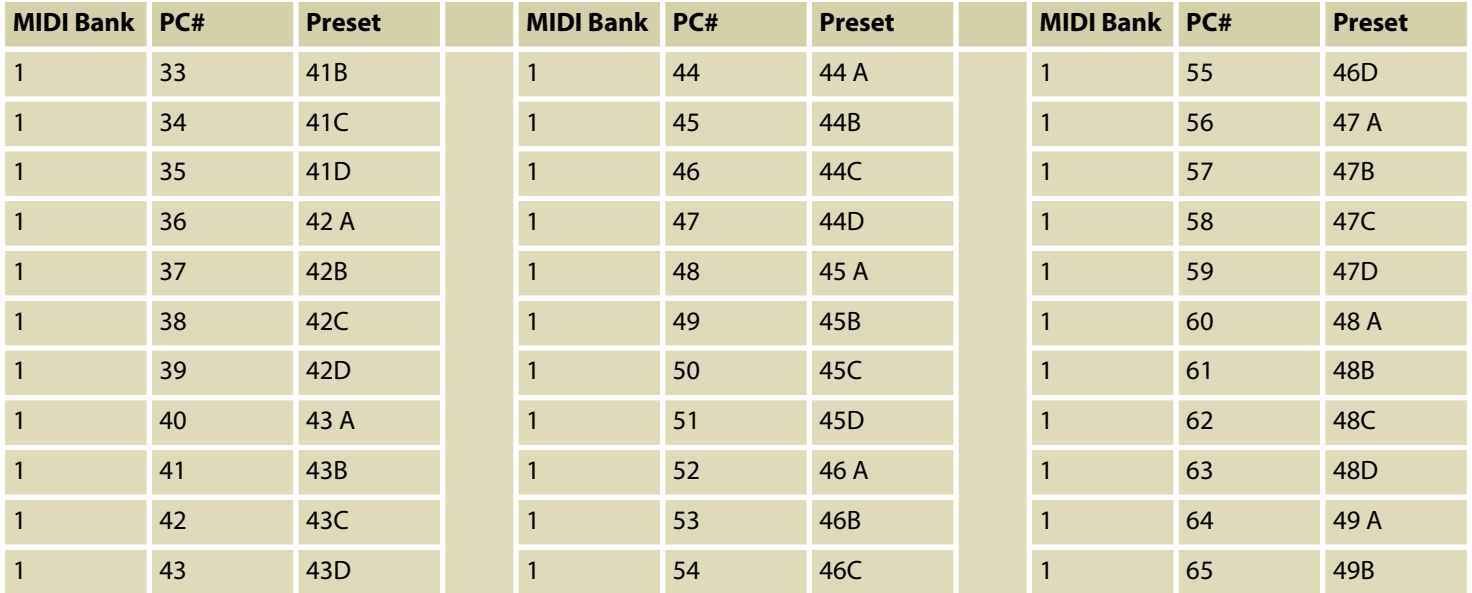

th . mann

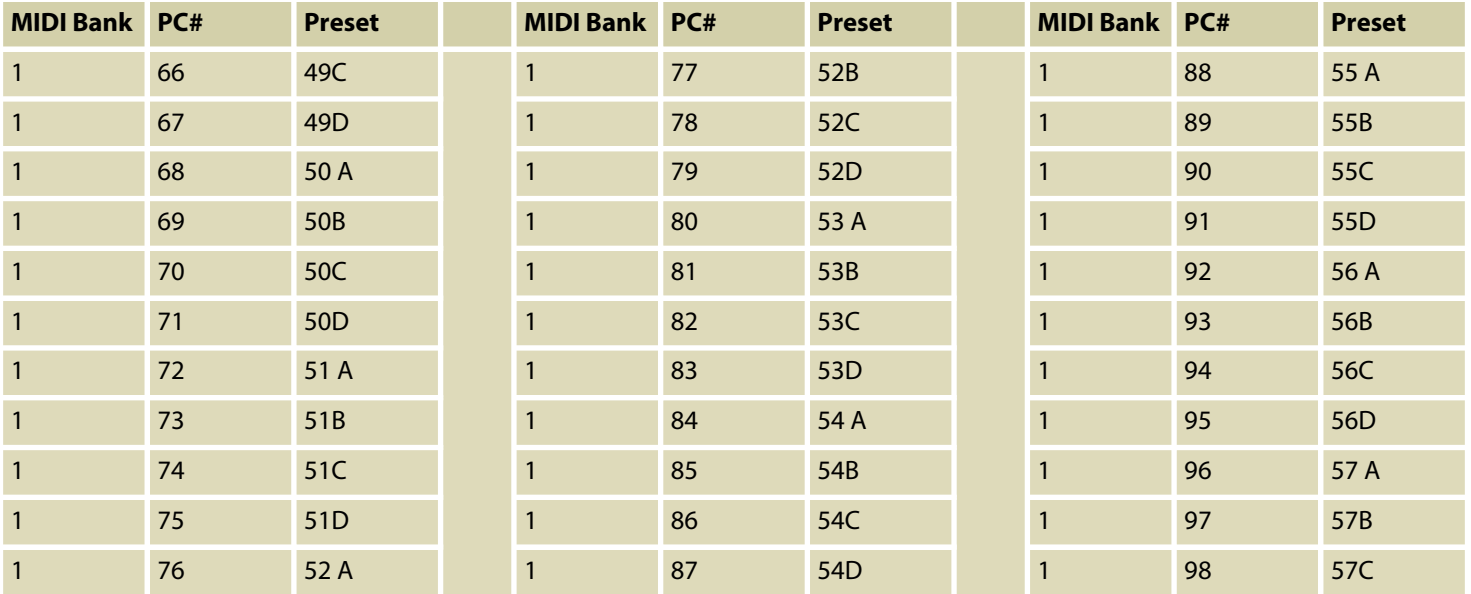

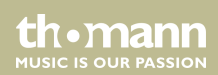

# Operating

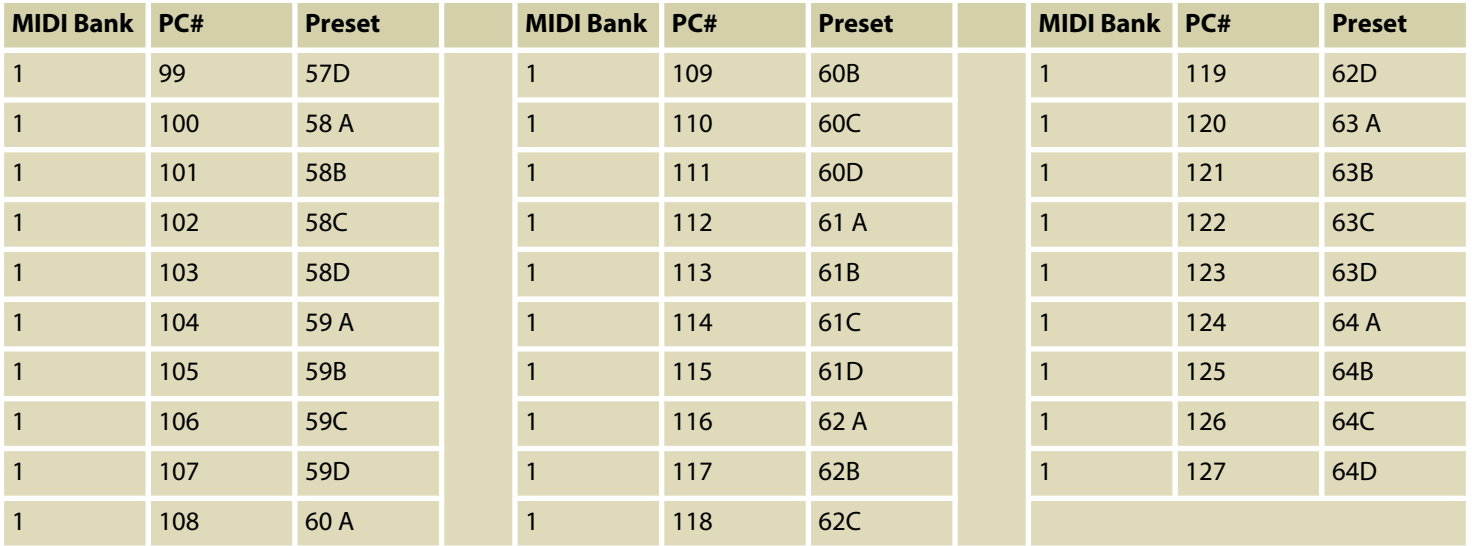

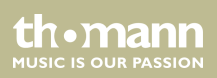

### **CC Reference**

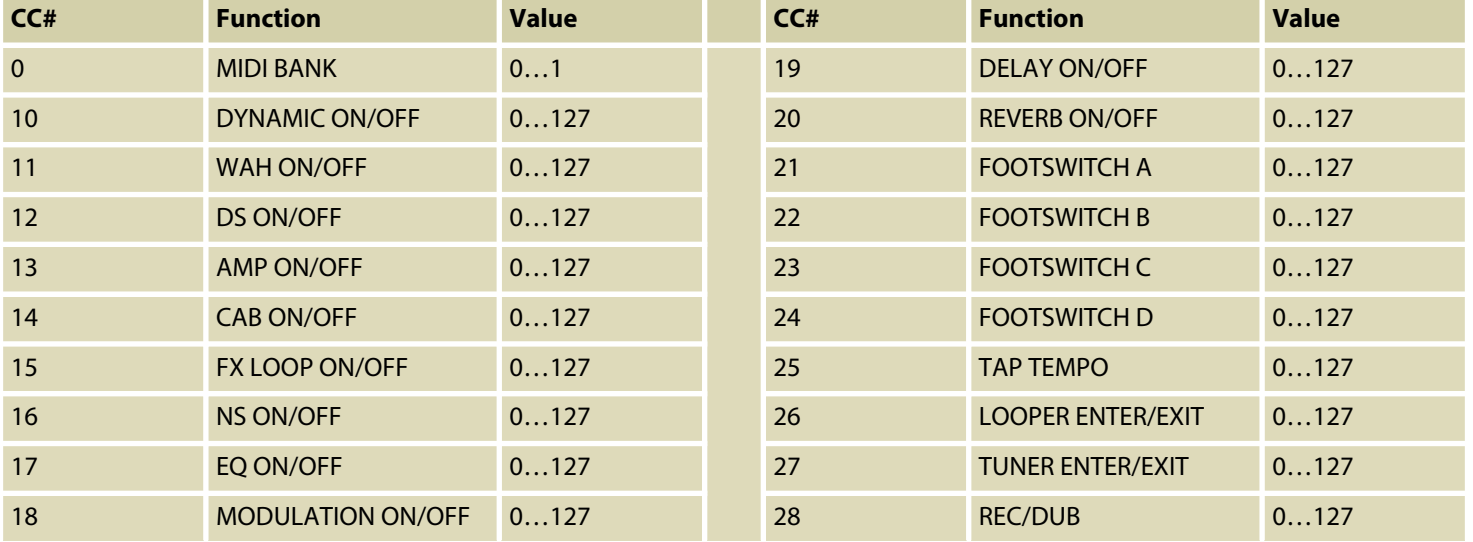

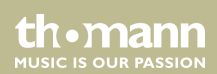

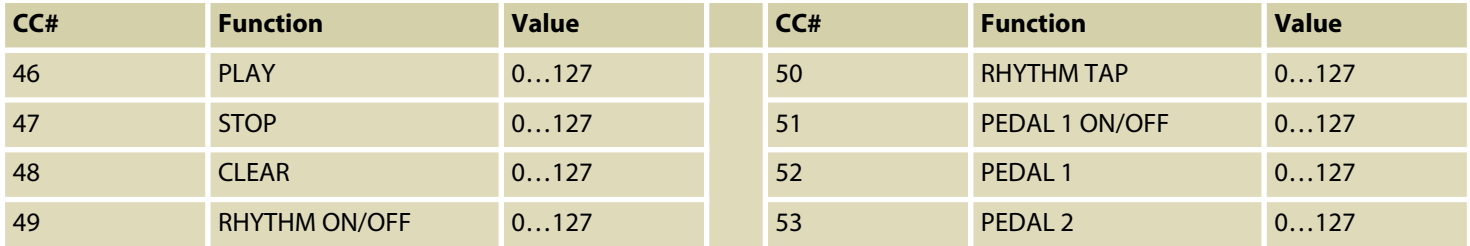

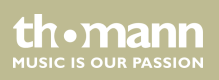

#### *'USB AUDIO'*

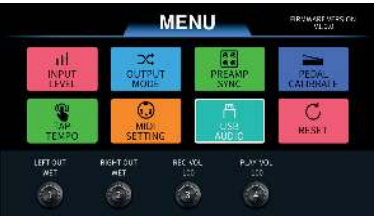

The unit can be used as USB audio interface (24 bit, 44.1 kHz) with support for DAWs in Win‐ dows® and MAC. Windows® users have to install ASIO drivers to achieve low-latency recording and monitoring. Refer to *www.harleybenton.com* or our homepage *www.thomann.de* to down‐ load the ASIO drivers.

- **1.** Turn *[1]* and *[2]* to set the left and the right output to WET (tone with effects) or DRY (bypass the effects).
- **2.** Turn *[3]* and *[4]* to adjust the USB recording volume level ( *'REC VOL'* ) and the playback volume level ( *'PLAY VOL'*) (default value 50).

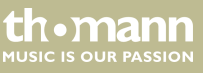

#### *'RESET'*

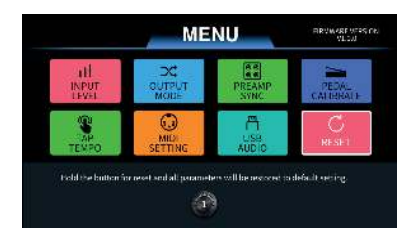

Press and hold *[1]* for more than 2 seconds to confirm the factory reset. When the loading bar finishes, the unit will reboot automatically as the factory reset is completed.

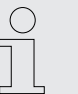

*The factory reset will delete all user preset patches and loaded IR files. We recommend backing up the presets and IR files before resetting.*

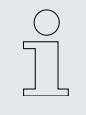

*Do not switch off the unit during the factory reset.*

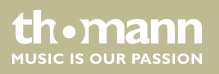

# **6.8 Editor software**

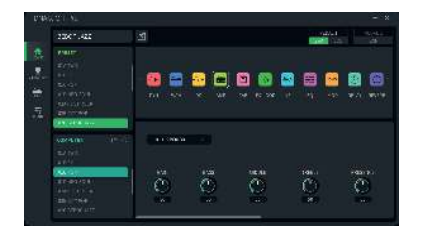

With the dedicated editor software, the unit can be computer-controlled (PC or MAC) for preset editing, preset patch managing, IR files loading, backing up and factory resetting.

Refer to *www.harleybenton.com* or our homepage *www.thomann.de* to download the free editor software and install it.

To do this, connect your computer to the device via the USB port on the device.

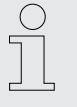

*Make sure that the unit is connected to the power supply via the supplied power adapter.*

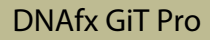

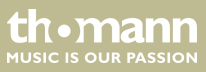

### **6.9 Software update**

Refer to *www.harleybenton.com* or our homepage *www.thomann.de* to download the current software version.

- **1.** Install the current software version on your computer.
- **2.** Press and hold *[SELECT]* and switch on the device.
- **3.** Connect your computer to the device via the USB socket of the device.
- **4.** ► Open the software on your computer and start the software update.

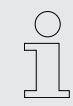

*We recommend uninstalling the outdated software version before installing the cur‐ rent software version.*

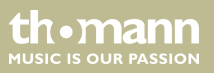

# **7 Effects list**

### **Dynamic**

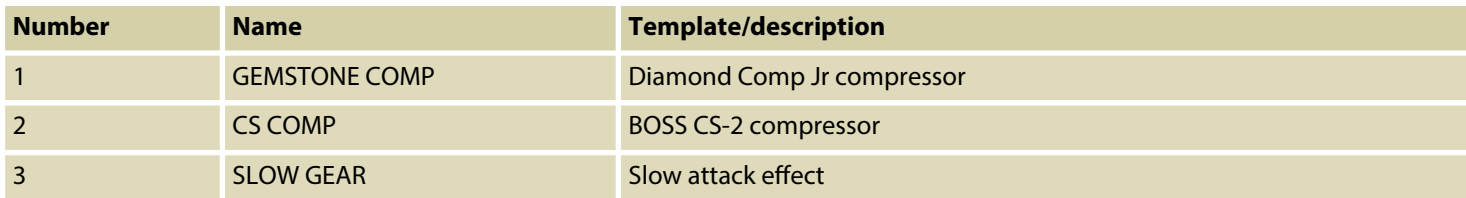

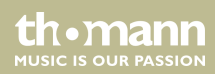

#### **WAH**

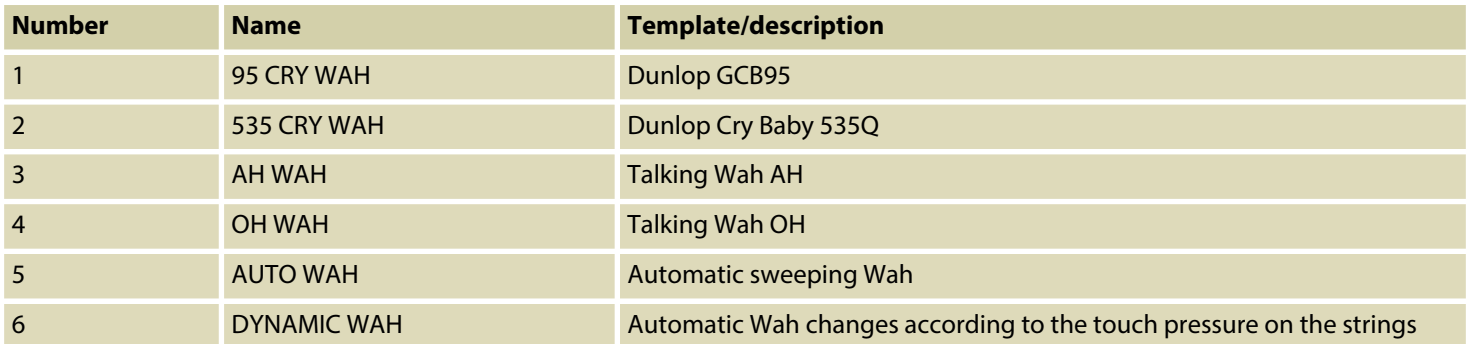

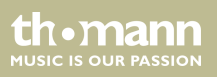

#### **Distortion**

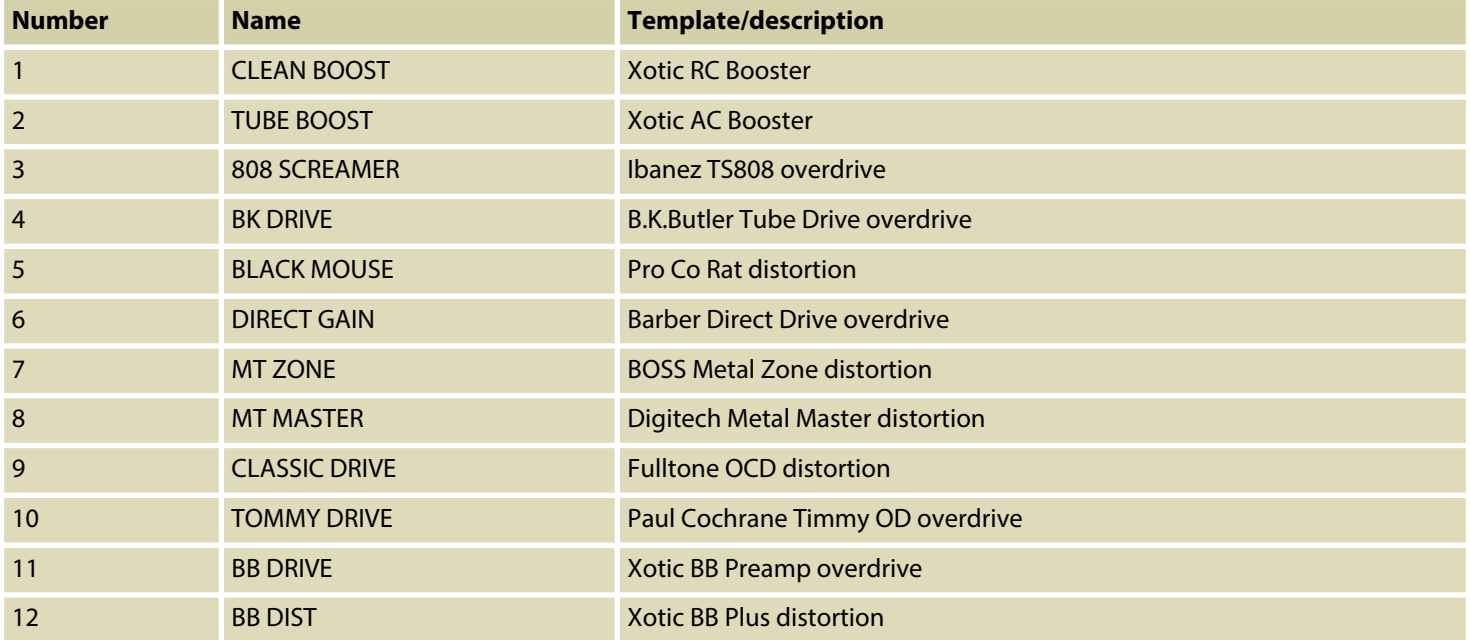

th . mann

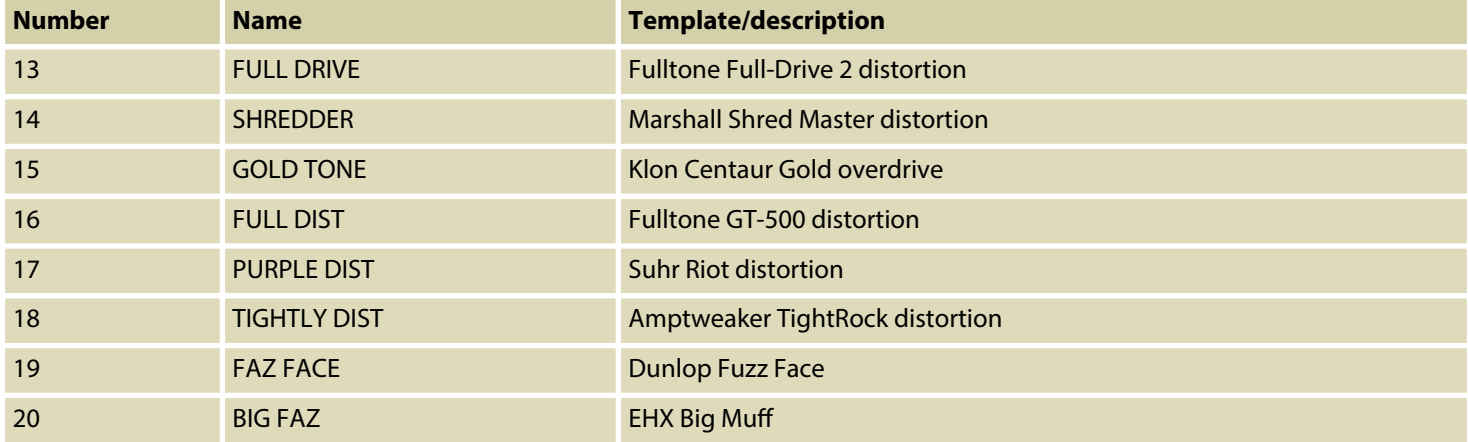

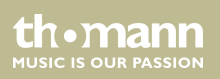

#### **AMP**

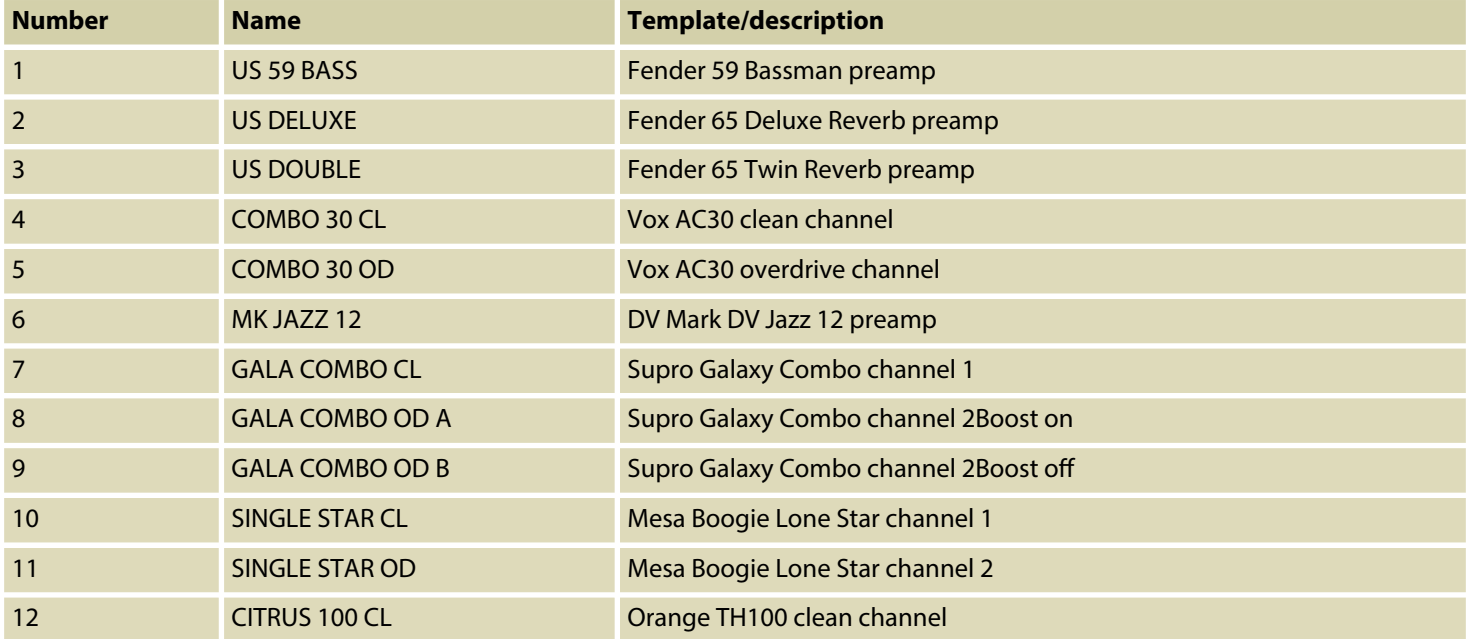

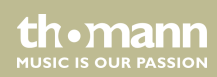

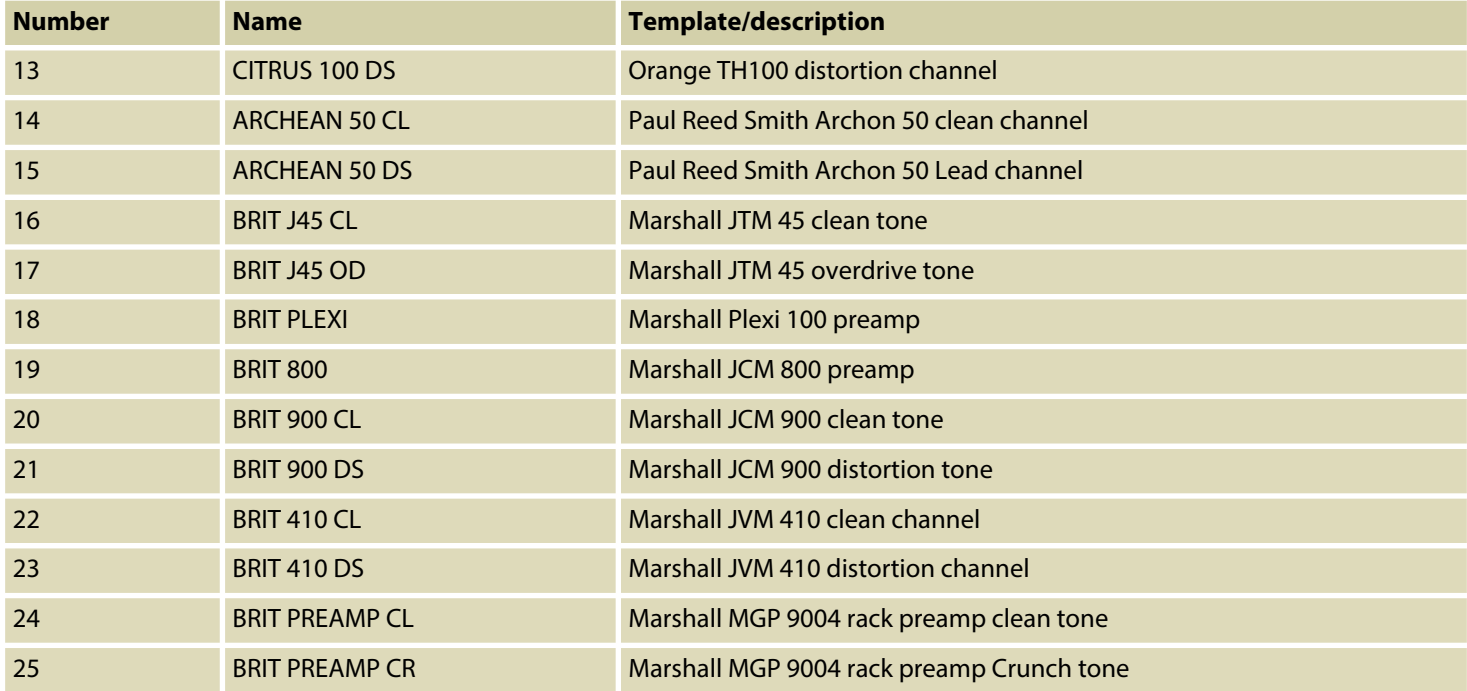

th . mann
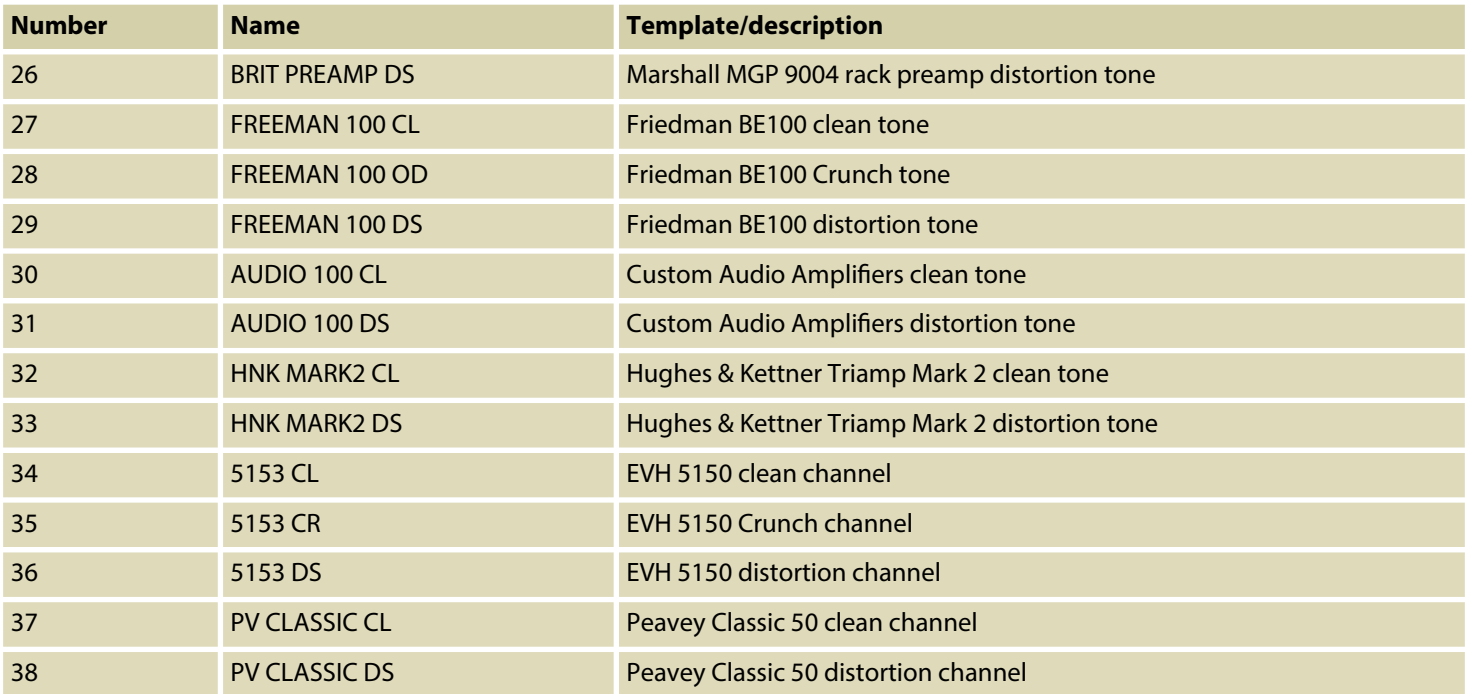

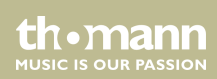

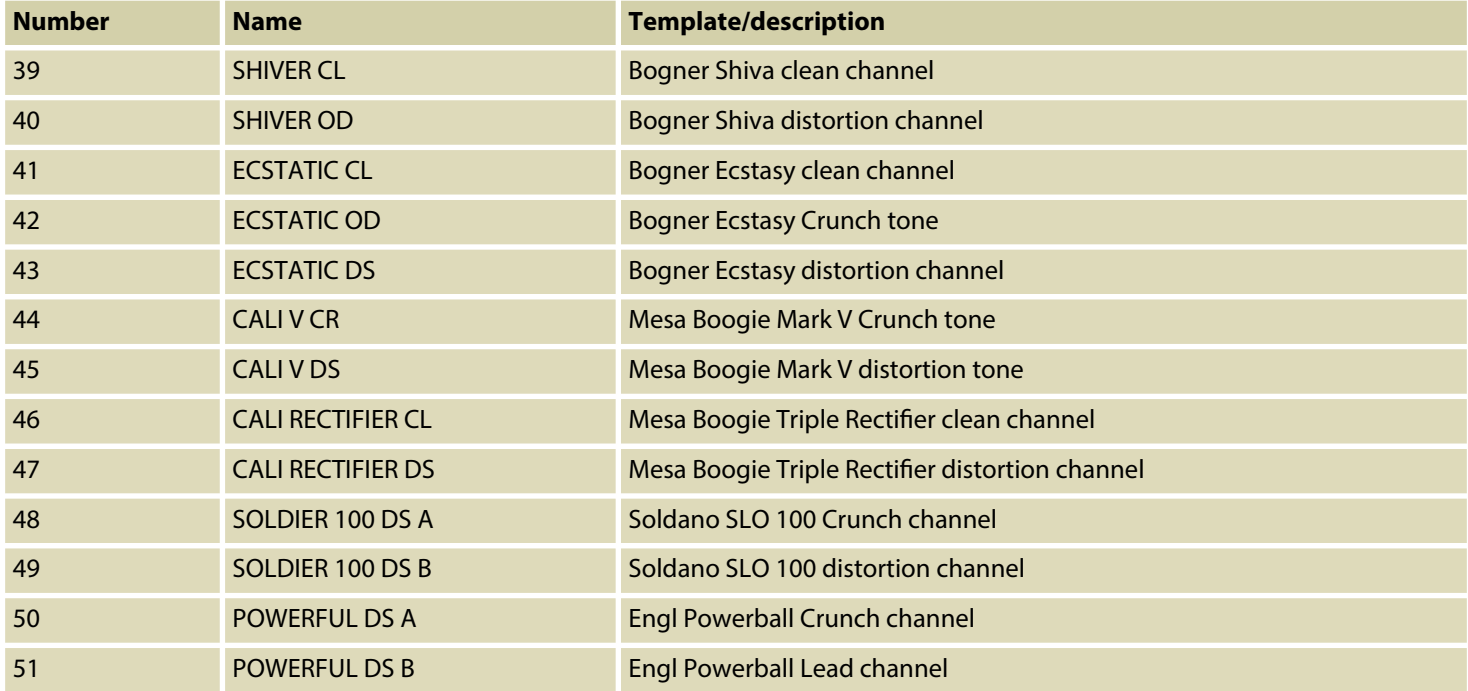

th . mann

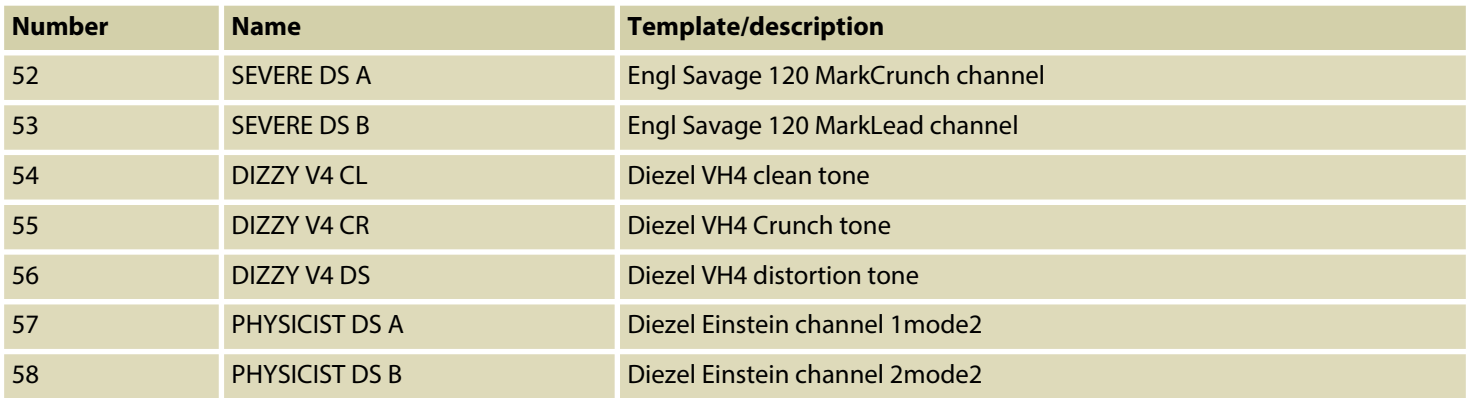

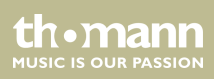

### **CAB**

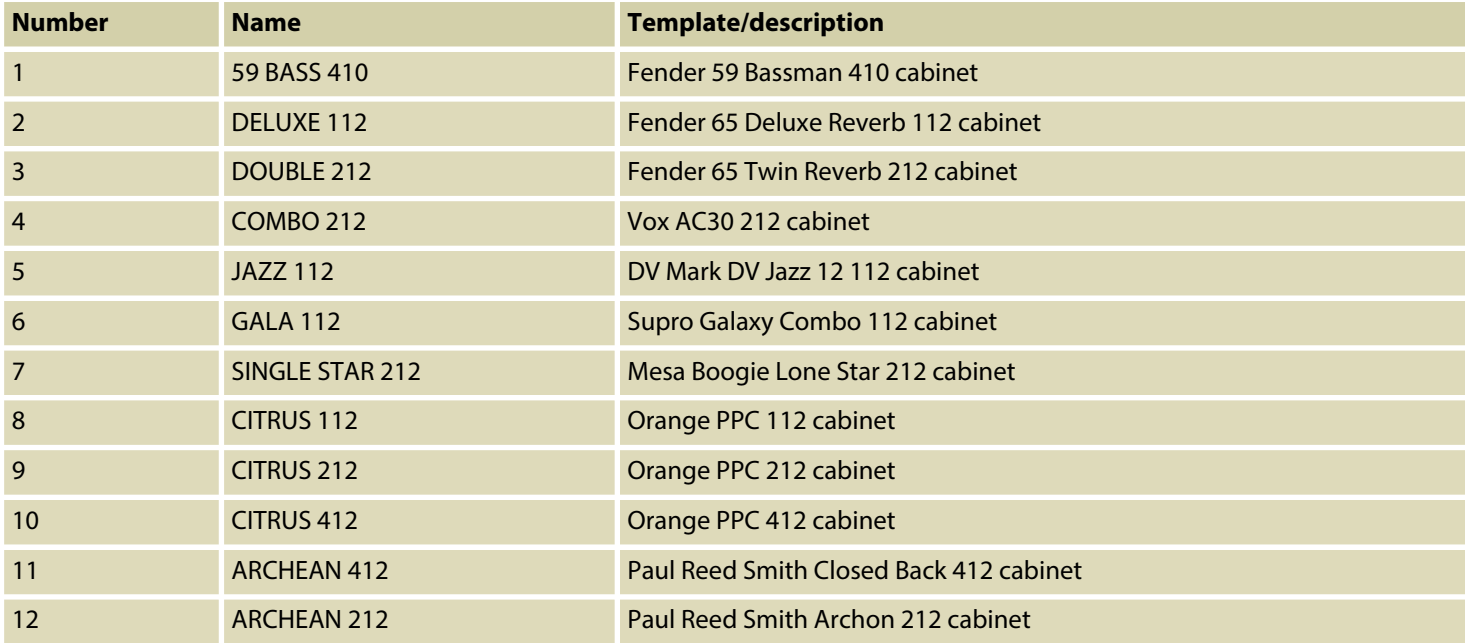

th · mann MUSIC IS OUR PASSION

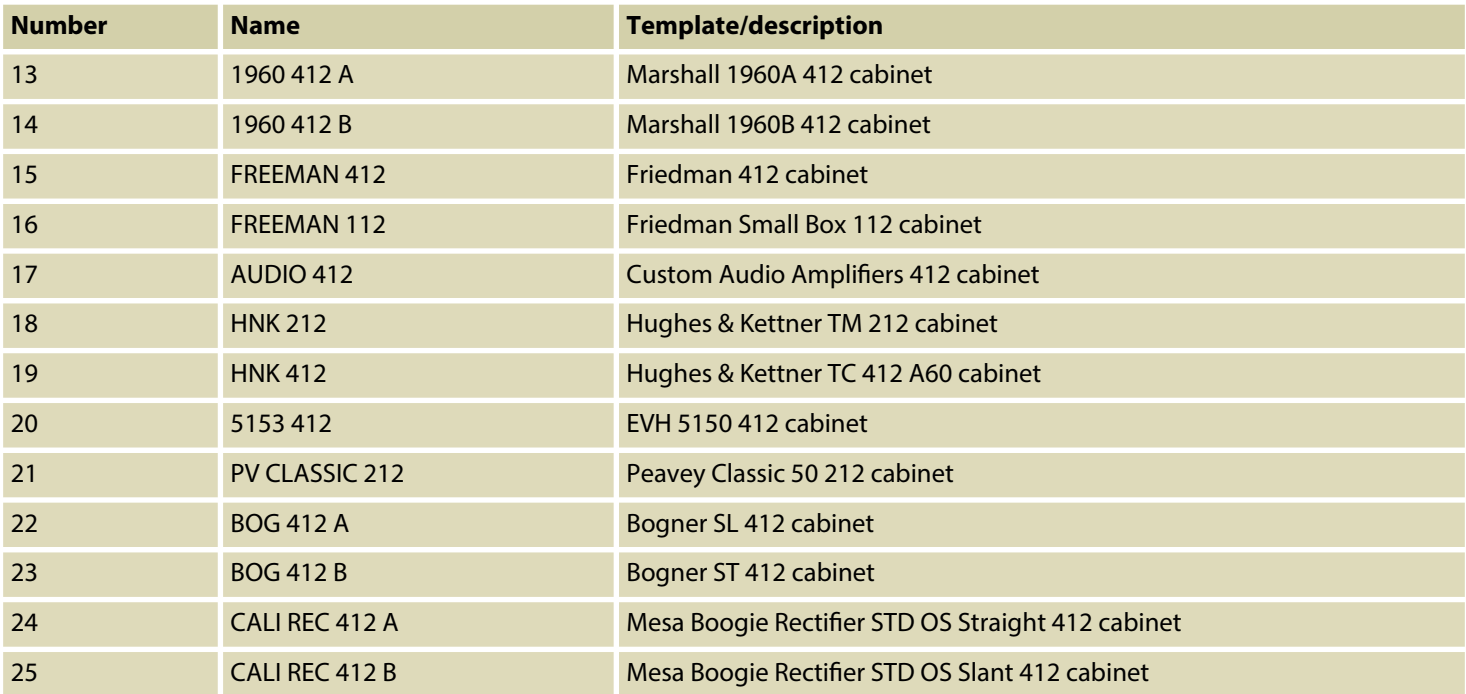

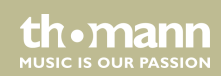

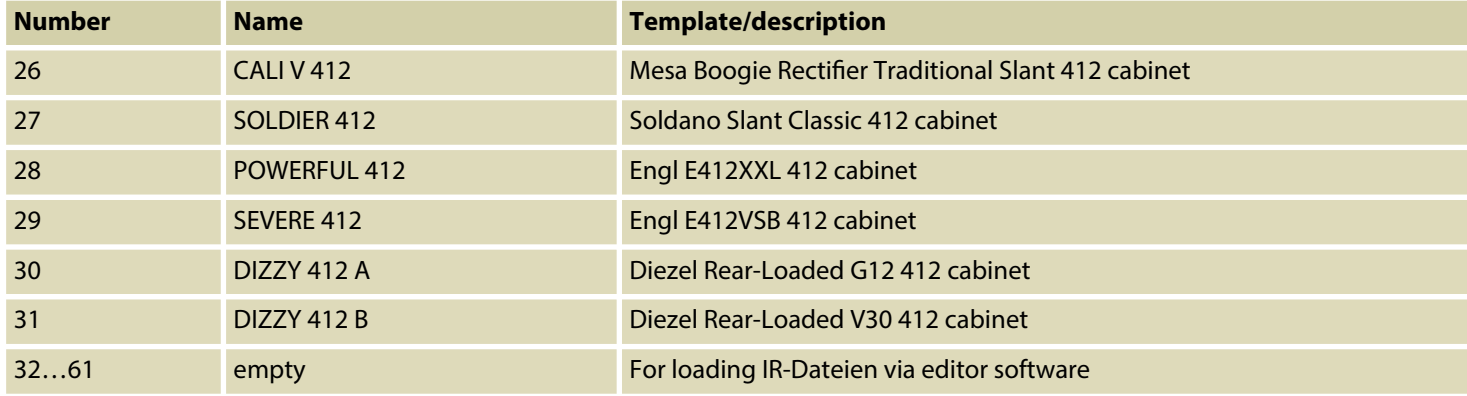

### **NS**

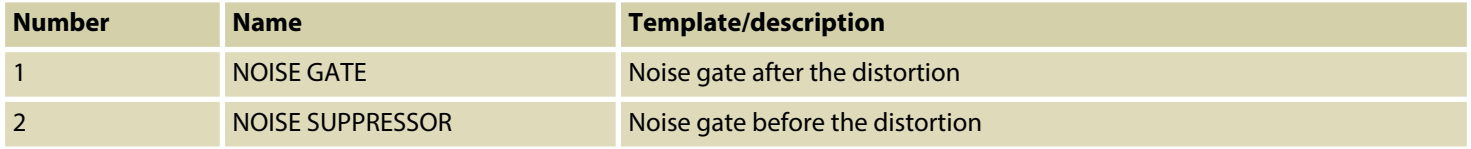

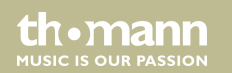

### **EQ**

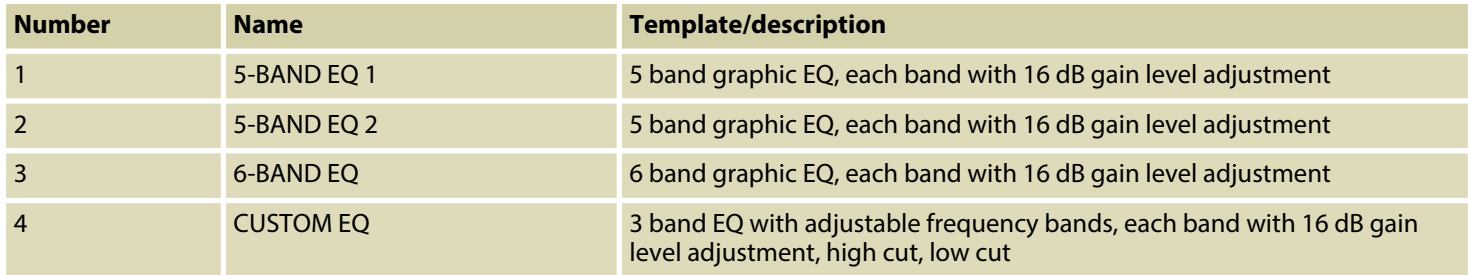

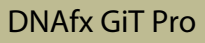

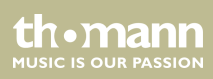

### **MOD**

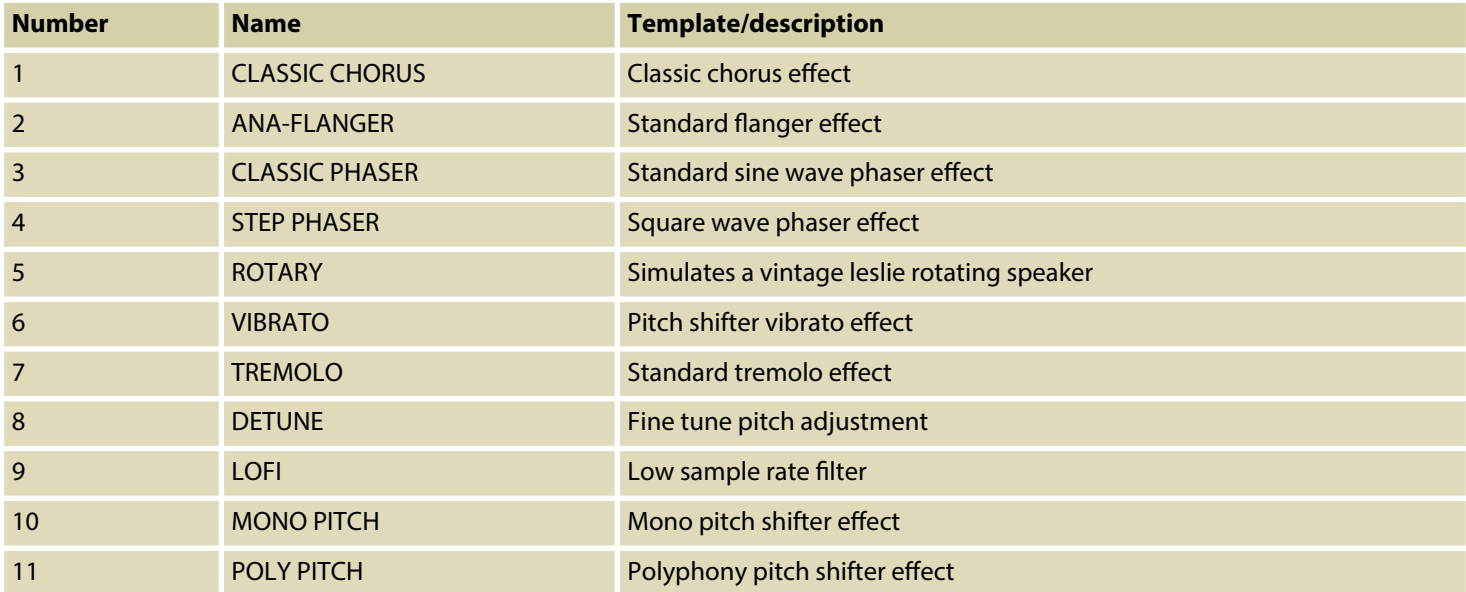

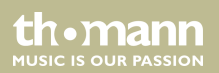

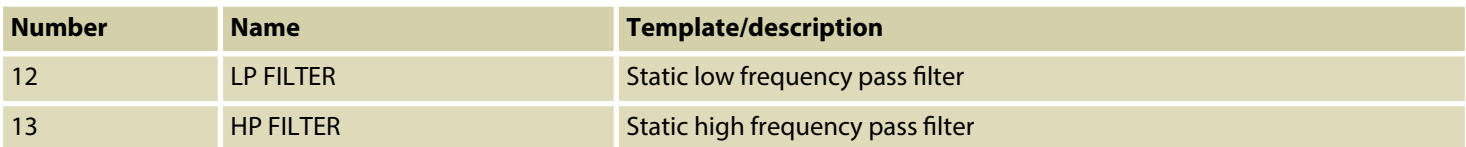

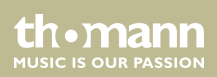

## **DELAY**

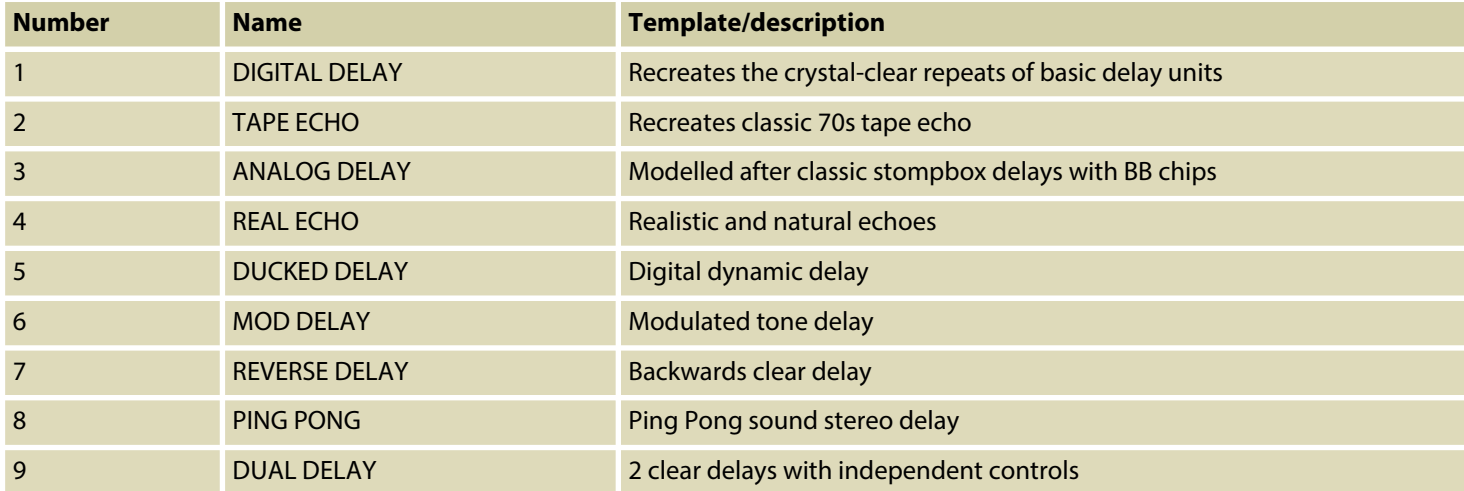

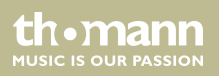

### **REVERB**

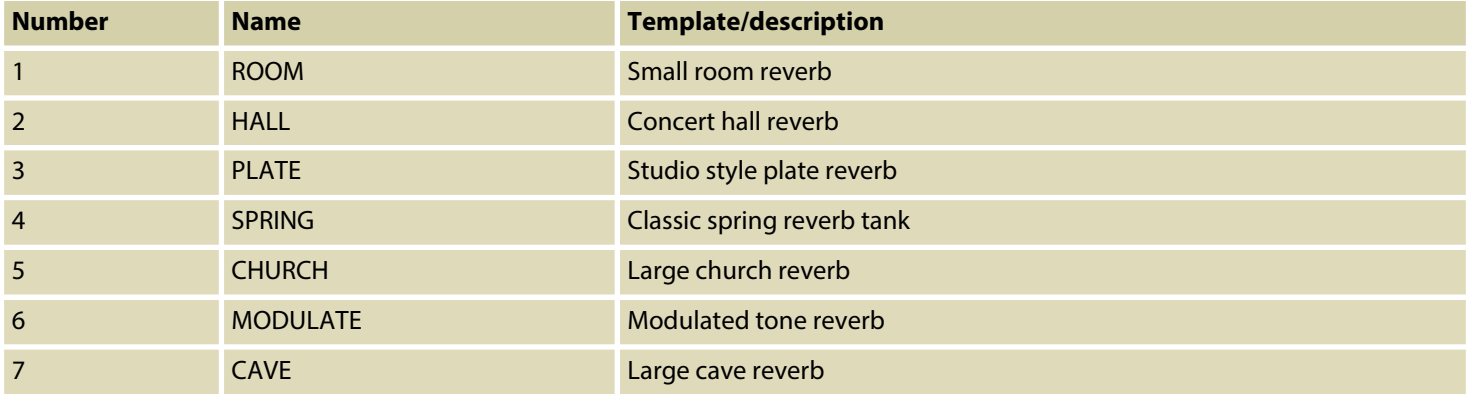

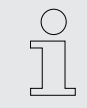

*All trademarks and product names are the property of their respective owners and are used as reference for the effect types in this user manual.*

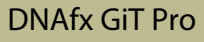

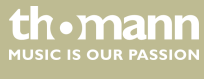

## **8 Technical specifications**

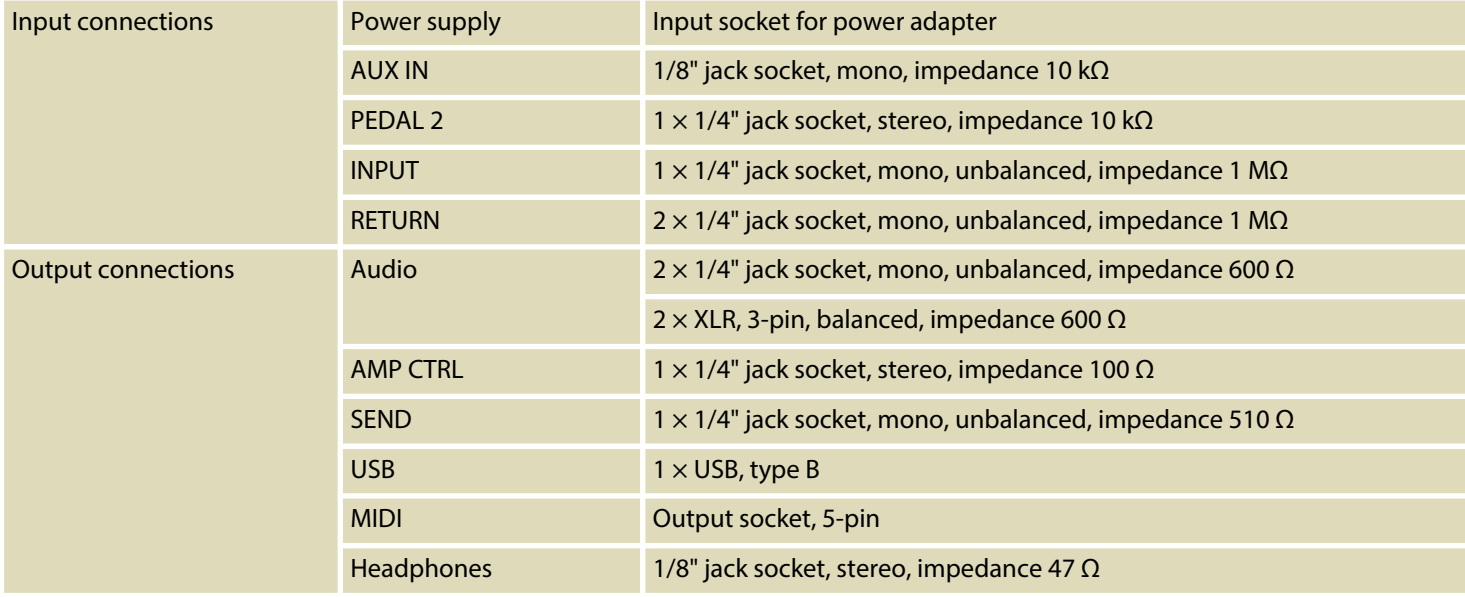

multi effects unit

th · mann **MUSIC IS OUR PASSION** 

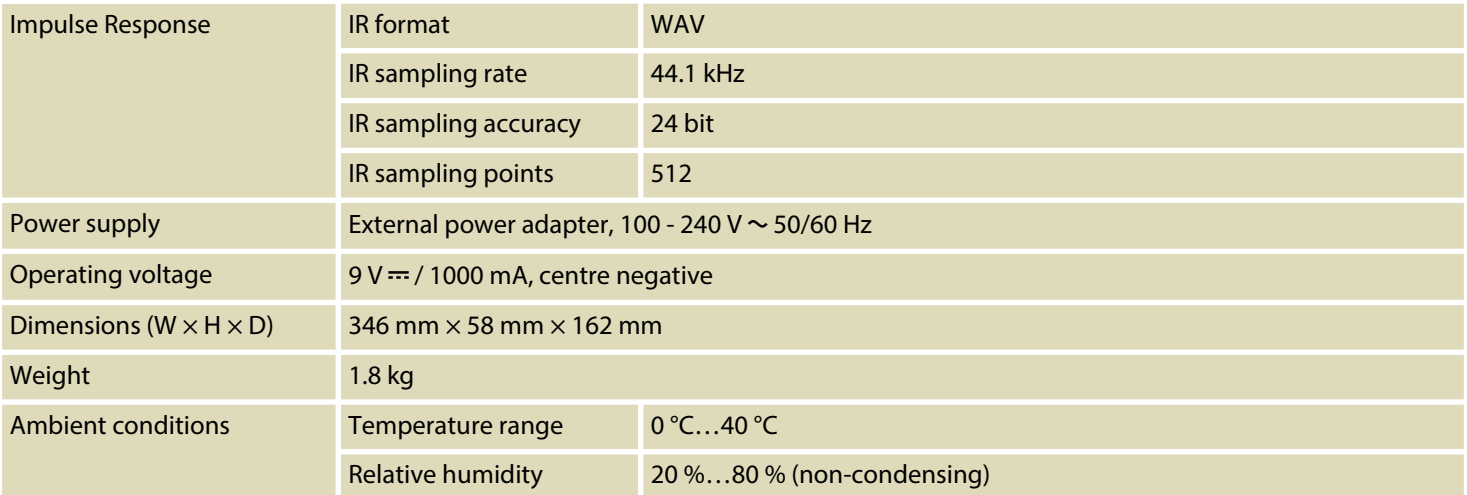

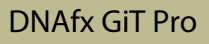

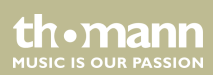

## **Further information**

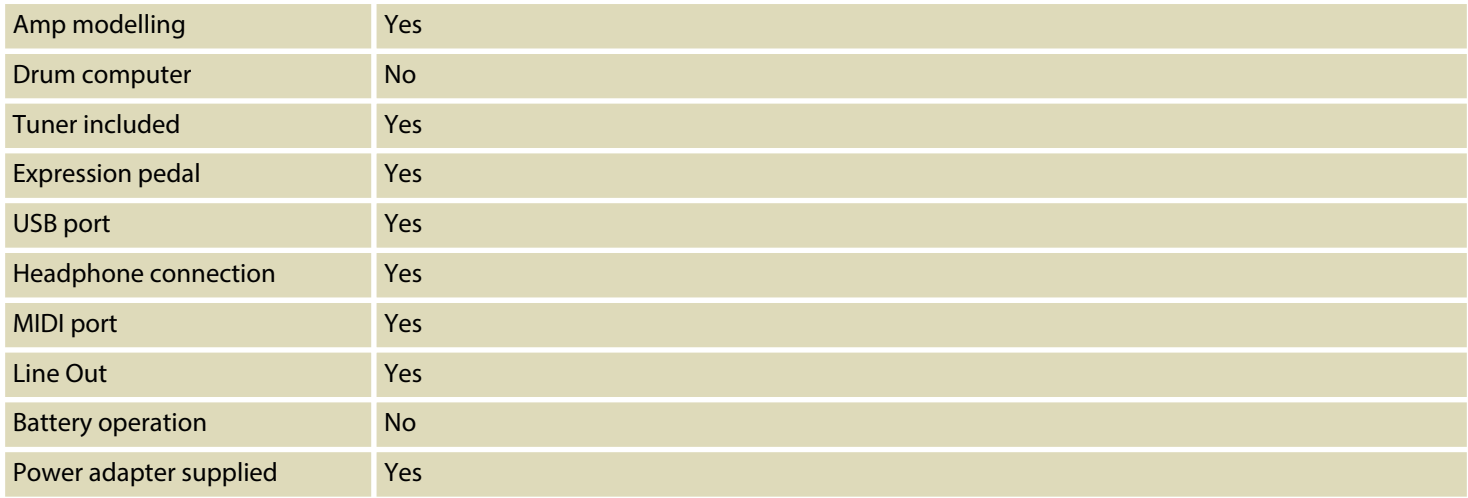

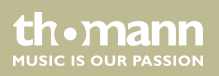

# **9 Plug and pin assignments**

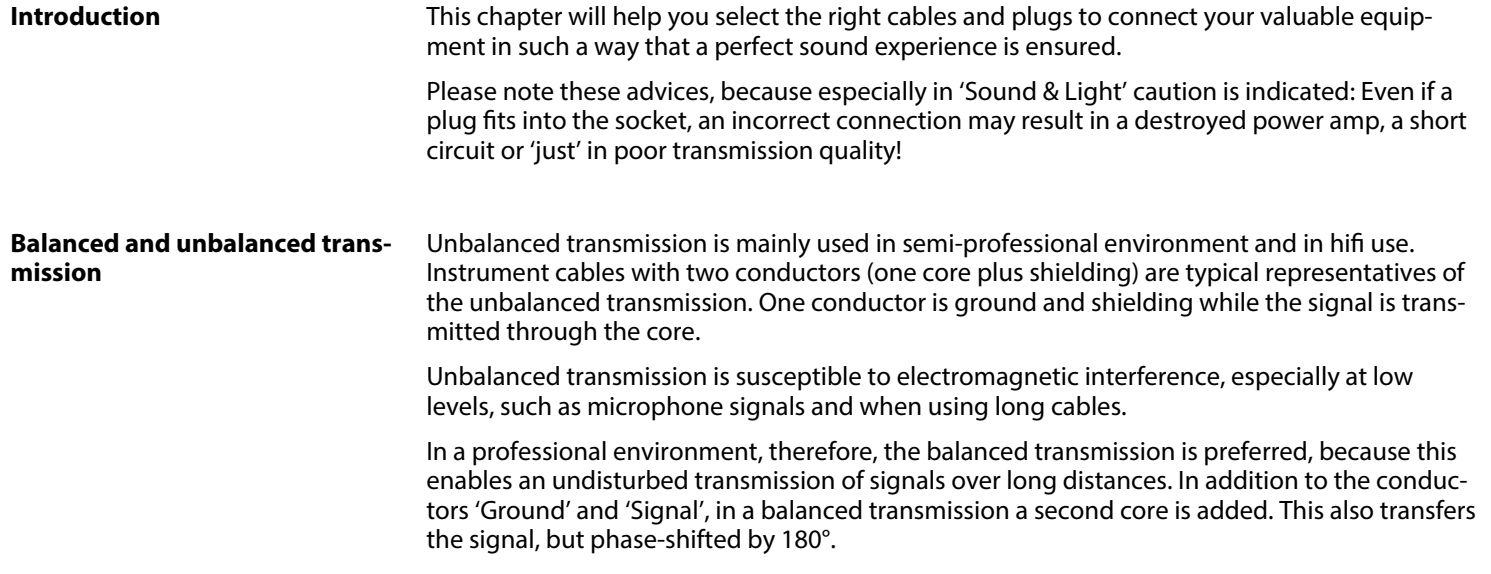

th · mann **MUSIC IS OUR PASSION** 

Since the interference affects both cores equally, by subtracting the phase-shifted signals, the interfering signal is completely neutralized. The result is a pure signal without any noise inter‐ ference.

### **1/4" TS phone plug (mono, unbalanced)**

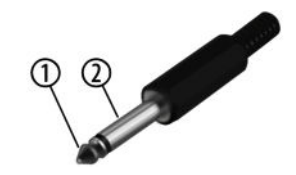

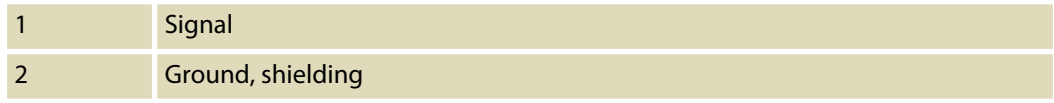

### **1/4" TRS phone plug (stereo, unbalanced)**

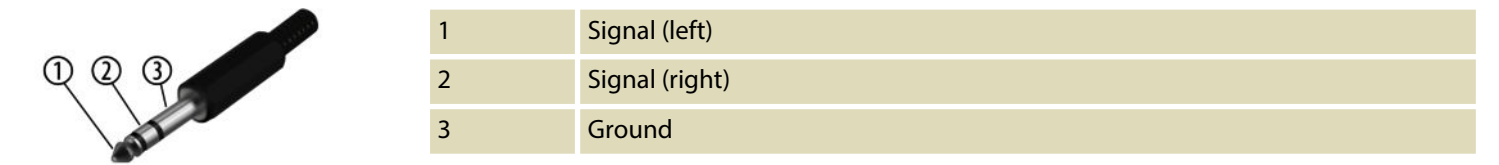

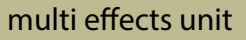

th mann **MUSIC IS OUR PASSION** 

#### **Three-pole 1/8" mini phone jack (stereo, unbalanced)**

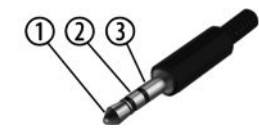

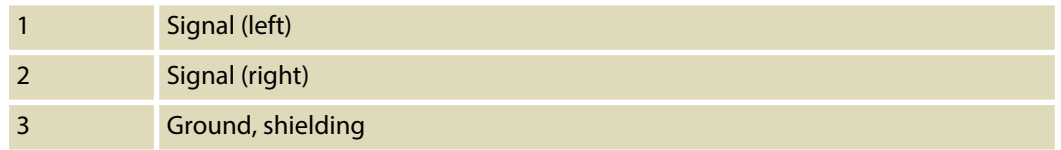

### **XLR plug (balanced)**

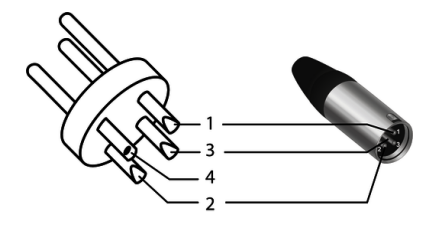

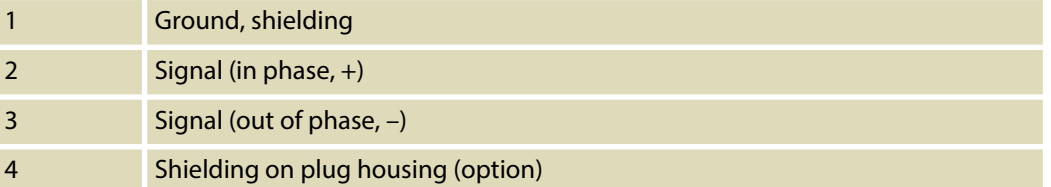

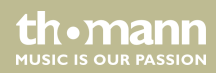

## **10 Protecting the environment**

**Disposal of the packaging mate‐ rial**

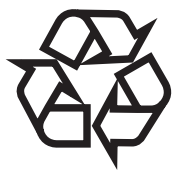

### **Disposal of your old device**

For the transport and protective packaging, environmentally friendly materials have been chosen that can be supplied to normal recycling.

Ensure that plastic bags, packaging, etc. are properly disposed of.

Do not just dispose of these materials with your normal household waste, but make sure that they are collected for recycling. Please follow the notes and markings on the packaging.

This product is subject to the European Waste Electrical and Electronic Equipment Directive (WEEE) in its currently valid version. Do not dispose with your normal household waste.

Dispose of this device through an approved waste disposal firm or through your local waste facility. When discarding the device, comply with the rules and regulations that apply in your country. If in doubt, consult your local waste disposal facility.

**Musikhaus Thomann · Hans-Thomann-Straße 1 · 96138 Burgebrach · Germany · www.thomann.de**